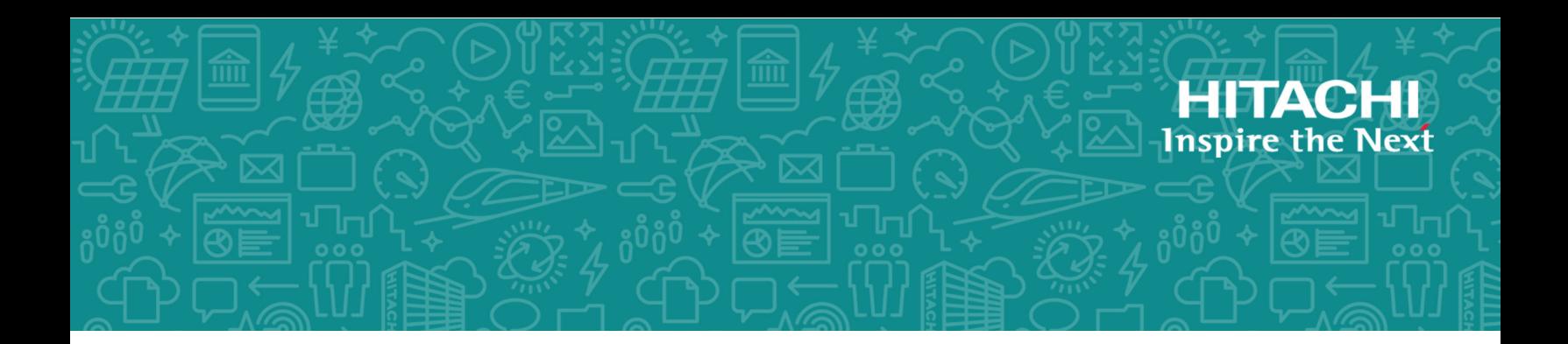

# **Hitachi Content Platform for Cloud Scale v2.0.0**

# Management API Reference

This document describes the management REST API methods available in the Hitachi Content Platform for cloud scale (HCP for cloud scale) software.

© 2020 Hitachi Vantara LLC. All rights reserved.

No part of this publication may be reproduced or transmitted in any form or by any means, electronic or mechanical, including copying and recording, or stored in a database or retrieval system for commercial purposes without the express written permission of Hitachi, Ltd., or Hitachi Vantara LLC (collectively "Hitachi"). Licensee may make copies of the Materials provided that any such copy is: (i) created as an essential step in utilization of the Software as licensed and is used in no other manner; or (ii) used for archival purposes. Licensee may not make any other copies of the Materials. "Materials" mean text, data, photographs, graphics, audio, video and documents.

Hitachi reserves the right to make changes to this Material at any time without notice and assumes no responsibility for its use. The Materials contain the most current information available at the time of publication.

Some of the features described in the Materials might not be currently available. Refer to the most recent product announcement for information about feature and product availability, or contact Hitachi Vantara LLC at [https://support.hitachivantara.com/en\\_us/](https://support.hitachivantara.com/en_us/contact-us.html) [contact-us.html.](https://support.hitachivantara.com/en_us/contact-us.html)

**Notice:** Hitachi products and services can be ordered only under the terms and conditions of the applicable Hitachi agreements. The use of Hitachi products is governed by the terms of your agreements with Hitachi Vantara LLC.

By using this software, you agree that you are responsible for:

- **1.** Acquiring the relevant consents as may be required under local privacy laws or otherwise from authorized employees and other individuals; and
- **2.** Verifying that your data continues to be held, retrieved, deleted, or otherwise processed in accordance with relevant laws.

**Notice on Export Controls.** The technical data and technology inherent in this Document may be subject to U.S. export control laws, including the U.S. Export Administration Act and its associated regulations, and may be subject to export or import regulations in other countries. Reader agrees to comply strictly with all such regulations and acknowledges that Reader has the responsibility to obtain licenses to export, re-export, or import the Document and any Compliant Products.

Hitachi and Lumada are trademarks or registered trademarks of Hitachi, Ltd., in the United States and other countries.

AIX, AS/400e, DB2, Domino, DS6000, DS8000, Enterprise Storage Server, eServer, FICON, FlashCopy, GDPS, HyperSwap, IBM, Lotus, MVS, OS/390, PowerHA, PowerPC, RS/6000, S/ 390, System z9, System z10, Tivoli, z/OS, z9, z10, z13, z14, z/VM, and z/VSE are registered trademarks or trademarks of International Business Machines Corporation.

Active Directory, ActiveX, Bing, Excel, Hyper-V, Internet Explorer, the Internet Explorer logo, Microsoft, the Microsoft Corporate Logo, MS-DOS, Outlook, PowerPoint, SharePoint, Silverlight, SmartScreen, SQL Server, Visual Basic, Visual C++, Visual Studio, Windows, the Windows logo, Windows Azure, Windows PowerShell, Windows Server, the Windows start button, and Windows Vista are registered trademarks or trademarks of Microsoft Corporation. Microsoft product screen shots are reprinted with permission from Microsoft Corporation.

All other trademarks, service marks, and company names in this document or website are properties of their respective owners.

Copyright and license information for third-party and open source software used in Hitachi Vantara products can be found at [https://www.hitachivantara.com/en-us/](https://www.hitachivantara.com/en-us/company/legal.html) [company/legal.html.](https://www.hitachivantara.com/en-us/company/legal.html)

**EXPORT CONTROLS** - Licensee will comply fully with all applicable export laws and regulations of the United States and other countries, and Licensee shall not export, or allow the export or re-export of, the Software, API or Materials in violation of any such laws or regulations. By downloading or using the Software, API, or Materials, Licensee agrees to the foregoing and represents and warrants that Licensee is not located in, under the control of, or a national or resident of any embargoed or restricted country.

# **Contents**

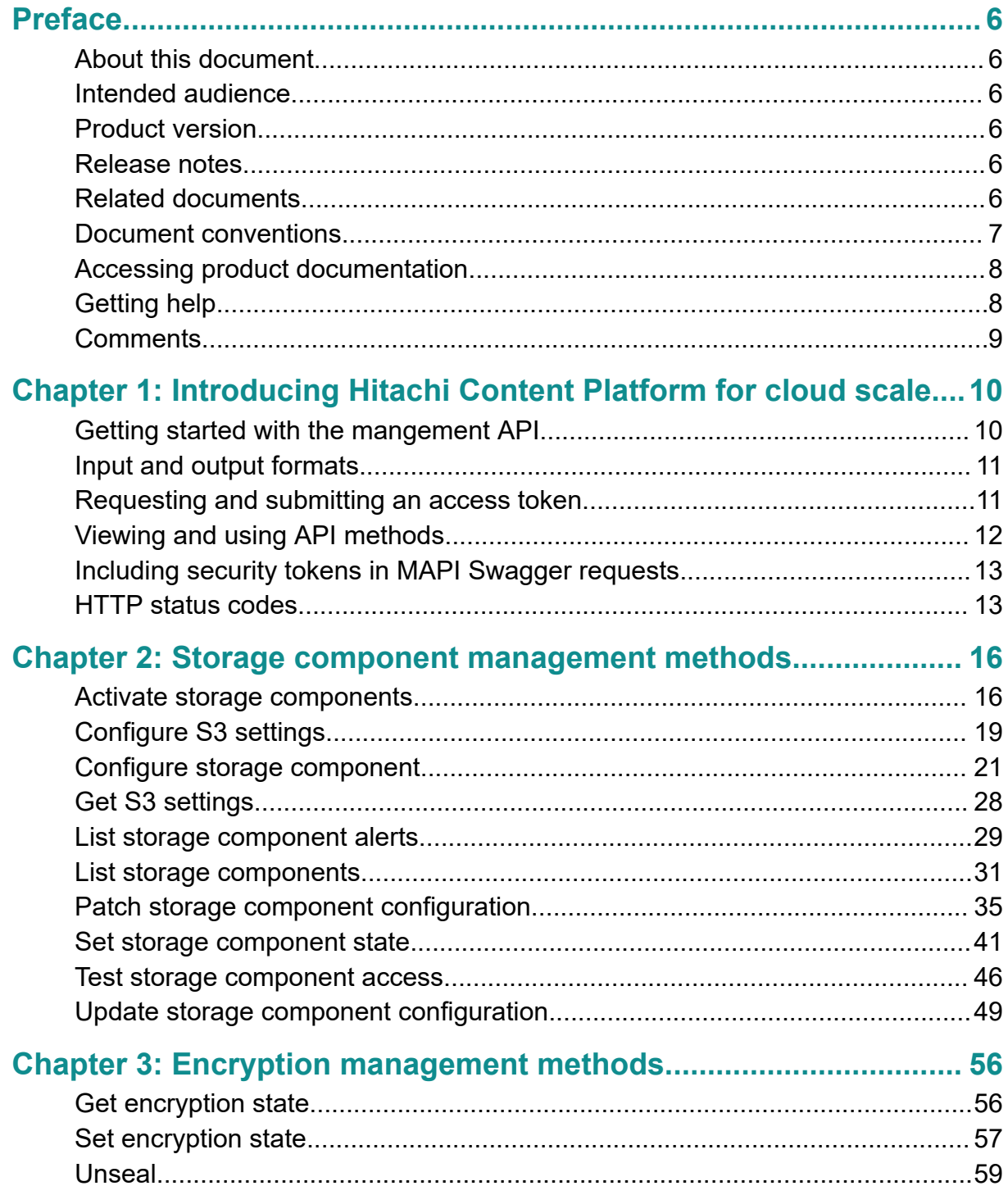

Contents

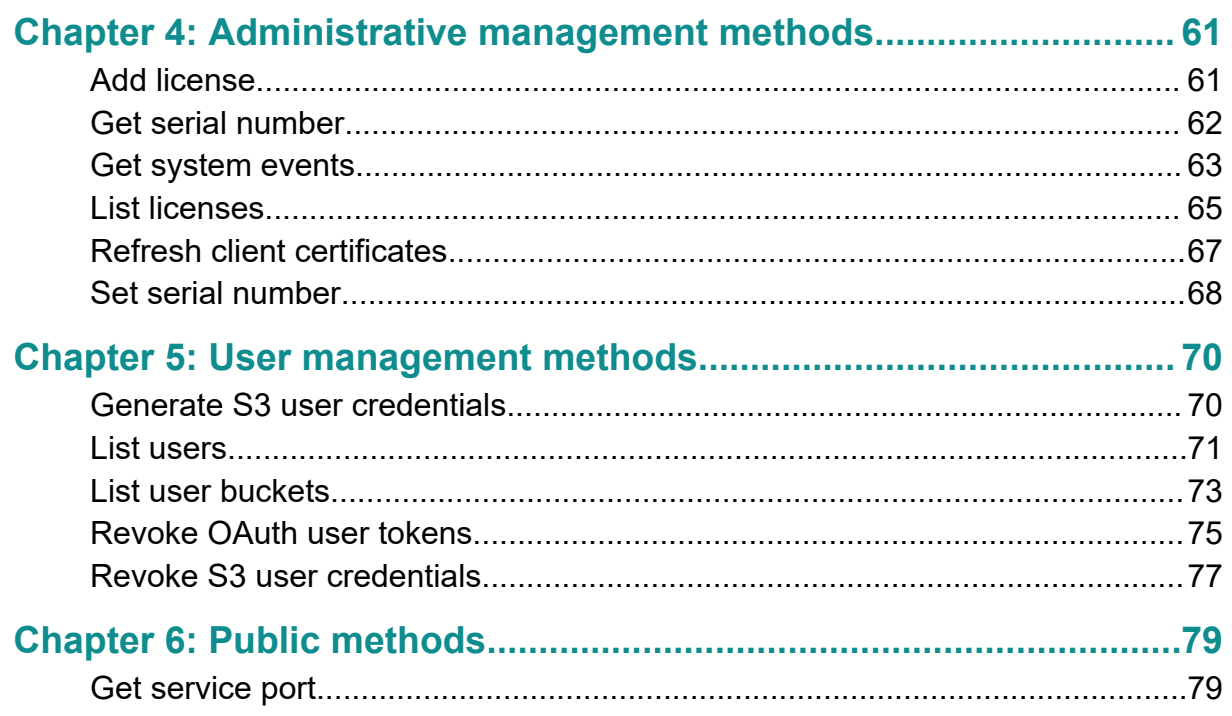

# <span id="page-5-0"></span>**Preface**

# **About this document**

This document describes the management REST API methods available in the Hitachi Content Platform for cloud scale (HCP for cloud scale) software.

# **Intended audience**

This document is intended for people who are managing or administering HCP for cloud scale systems. It assumes you have experience with APIs and some experience writing scripts that issue API methods.

# **Product version**

This document applies to v2.0.0 of Hitachi Content Platform for cloud scale.

# **Release notes**

Read the release notes before installing and using this product. They may contain requirements or restrictions that are not fully described in this document or updates or corrections to this document. Release notes are available on Hitachi Vantara Support Connect: <https://knowledge.hitachivantara.com/Documents>.

# **Related documents**

This is the set of documents containing information about HCP for cloud scale. You should have these documents available before using the product.

- *Hitachi Content Platform for Cloud Scale Release Notes* (RN‑HCPCS004‑07): This document is for customers and describes new features, product documentation, and resolved and known issues, and provides other useful information about this release of the product.
- *Installing Hitachi Content Platform for Cloud Scale* (MK‑HCPCS002‑07): This document gives you the information you need to install or update the HCP for cloud scale software.
- <span id="page-6-0"></span>■ *Hitachi Content Platform for Cloud Scale Administration Guide* (MK‑HCPCS008-03): This document explains how to use the HCP for cloud scale applications to configure and operate a common object storage interface for clients to interact with; configure HCP for cloud scale for your users; enable and disable system features; and monitor the system and its connections.
- *Hitachi Content Platform for Cloud Scale S3 Console Guide* (MK‑HCPCS009-00): This document is for end users and explains how to use the HCP for cloud scale S3 Console application to use S3 credentials and to simplify the process of creating, monitoring, and maintaining S3 buckets.
- *Hitachi Content Platform for Cloud Scale Management API Reference* (MK‑HCPCS007‑05): This document is for customers and describes the management application programming interface (API) methods available for customer use.

# **Document conventions**

This document uses the following typographic conventions:

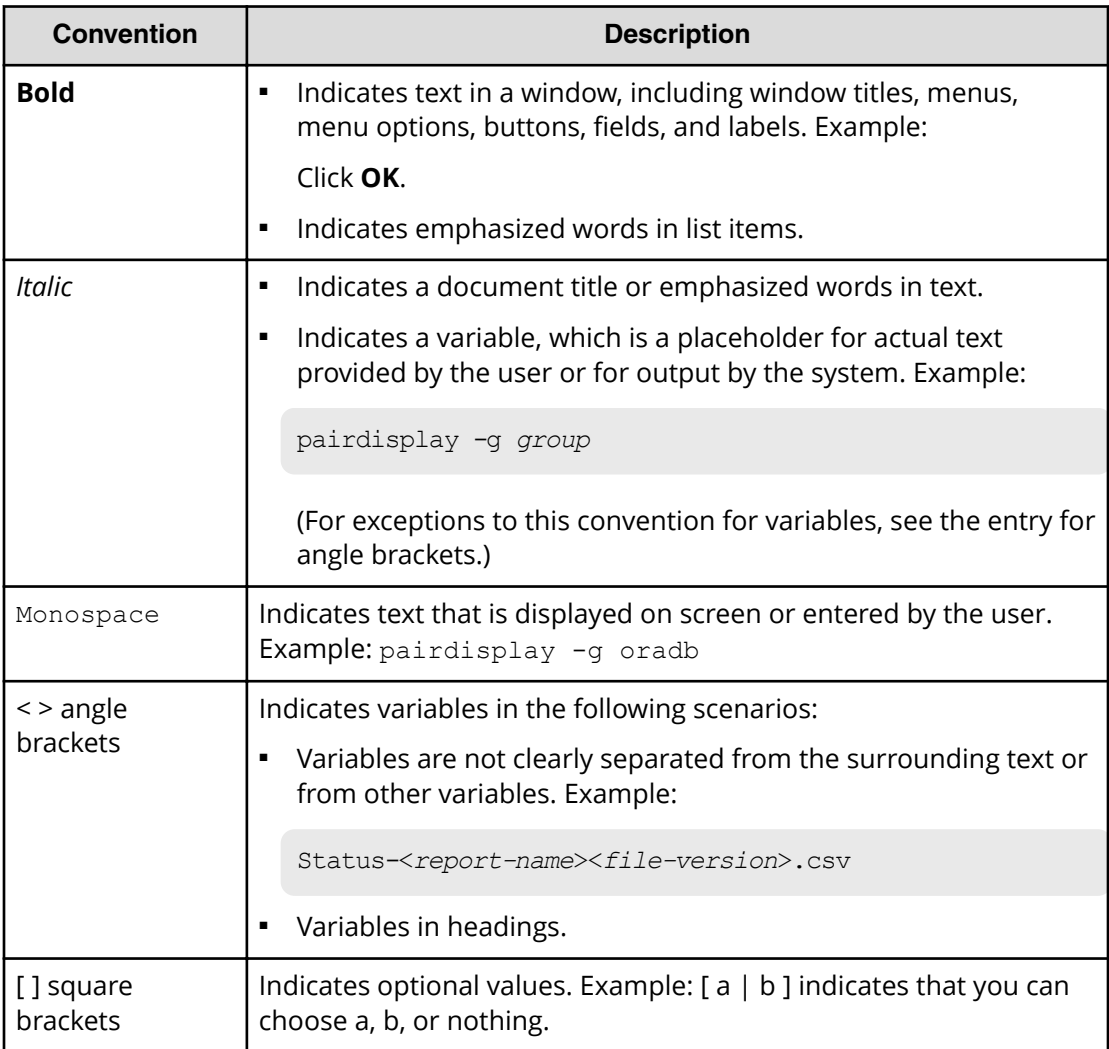

<span id="page-7-0"></span>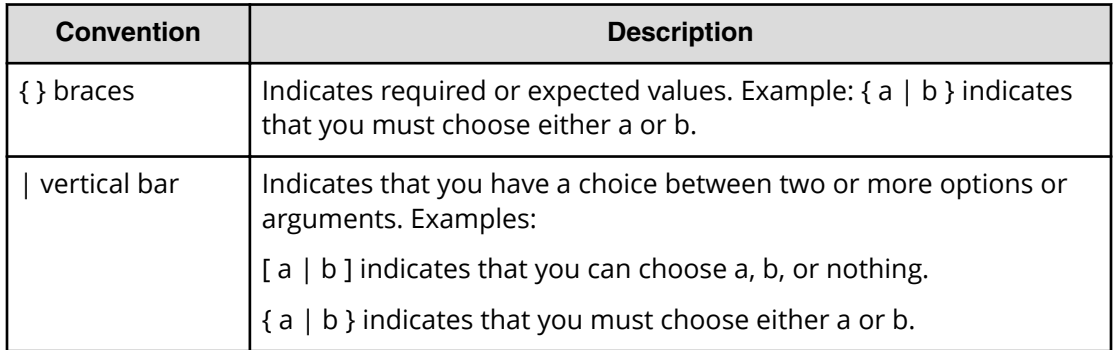

This document uses the following icons to draw attention to information:

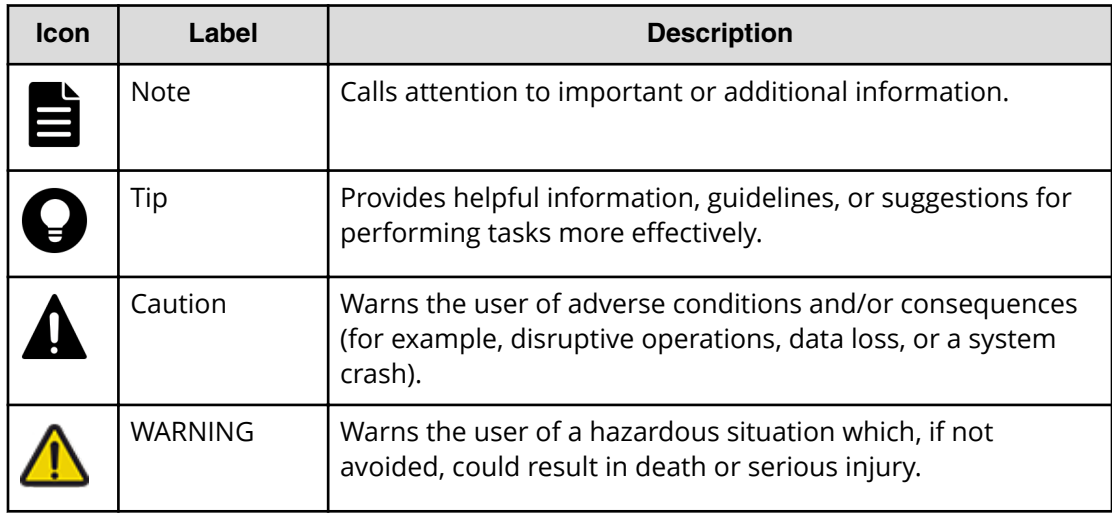

# **Accessing product documentation**

Product user documentation is available on Hitachi Vantara Support Connect: [https://](https://knowledge.hitachivantara.com/Documents) [knowledge.hitachivantara.com/Documents](https://knowledge.hitachivantara.com/Documents). Check this site for the most current documentation, including important updates that may have been made after the release of the product.

# **Getting help**

Hitachi Vantara [Support Connect](https://knowledge.hitachivantara.com/) is the destination for technical support of products and solutions sold by Hitachi Vantara. To contact technical support, log on to Hitachi Vantara Support Connect for contact information: [https://support.hitachivantara.com/en\\_us/](https://support.hitachivantara.com/en_us/contact-us.html) [contact-us.html.](https://support.hitachivantara.com/en_us/contact-us.html)

<span id="page-8-0"></span>[Hitachi Vantara](https://community.hitachivantara.com/s/) Community is a global online community for Hitachi Vantara customers, partners, independent software vendors, employees, and prospects. It is the destination to get answers, discover insights, and make connections. **Join the conversation today!** Go to [community.hitachivantara.com](https://community.hitachivantara.com/s/), register, and complete your profile.

# **Comments**

Please send us your comments on this document to [doc.comments@hitachivantara.com](mailto:doc.comments@hitachivantara.com). Include the document title and number, including the revision level (for example, -07), and refer to specific sections and paragraphs whenever possible. All comments become the property of Hitachi Vantara LLC.

**Thank you!**

# <span id="page-9-0"></span>**Chapter 1: Introducing Hitachi Content Platform for cloud scale**

Hitachi Content Platform for cloud scale (HCP for cloud scale) is a software-defined object storage solution that is based on a massively parallel microservice architecture and is compatible with the Amazon S3 application programming interface (API).

HCP for cloud scale is especially well suited to service applications requiring high bandwidth and compatibility with the Amazon S3 API.

HCP for cloud scale has the ability to federate S3-compatible storage from virtually any private or public source, and present the combined capacity in a single, centrally managed, global namespace.

You can install HCP for cloud scale on any server, in the cloud or on premise, that supports the minimum requirements.

HCP for cloud scale lets you manage and scale storage components. You can add storage components, monitor their states, and take them online or offline for maintenance and repair. The HCP for cloud scale system includes functions to send notification of alerts, track and monitor throughput and performance, and trace actions through the system.

# **Getting started with the mangement API**

HCP for cloud scale includes a RESTful HTTP interface for the following functions:

- Managing storage components and Amazon Simple Storage Service (Amazon S3) settings
- Managing administrative resources such as serial numbers and system events
- Managing user resources such as S3 user credentials and OAuth tokens

The Object Storage Management management API (MAPI) methods are served by the MAPI Gateway service from any HCP for cloud scale node.

You can execute all functions supported in the Object Storage Management application and the S3 User Credentials application using MAPI methods.

All URLs for the Object Storage Management MAPI methods have the following base, or root, uniform resource identifier (URI):

```
https://hcpcs_ip_address:9099/mapi/v1
```
**Note:** You can execute all system configuration, management, and monitoring functions supported in the System Management application using System Management MAPI methods. Those methods are separate and use a separate port.

# <span id="page-10-0"></span>**Input and output formats**

The API accepts and returns JSON.

The REST API accepts and returns JavaScript Object Notation (JSON). It does not support HTTPS 1.0 requests; all HTTPS 1.0 requests are denied. When the body of the request has contents, the MAPI accepts and returns JSON; when the body is empty, JSON format is unnecessary.

# **Requesting and submitting an access token**

You need to request an access token from the system. Send an HTTP POST request to the method /auth/oauth.

To use the API interface, the account you're using must have the appropriate permissions assigned, and you need a valid OAuth access token. For information about the permissions needed for making API calls, see the online help. The security access token, known as a *Bearer token*, authorizes all requests made to access and manage storage components and S3 settings in an HCP for cloud scale system.

## **Note:**

■ To get a list of security realms for the system, send an HTTP GET request to the method /setup. For example, to do this with cURL, send this command:

curl -k -X GET --header 'Accept: application/json' 'https:// mysystem.example.com:*admin-app-port*/api/admin/setup'

■ To get an access token for the local admin user account, you can omit the realm option for the request, or specify a realm value of Local.

To request an access token:

## **Procedure**

**1.** Send an HTTP POST request to the method /auth/oauth in the System Management application API.

The payload of the request must include your username, password, and realm for a user account.

The system sends you a JSON response body containing an access token field. The value of this field is your token.

**2.** Include your access token as part of all REST API requests that you make by submitting an Authorization header along with your request.

### <span id="page-11-0"></span>**Example**

Here's an example of requesting an authentication token using the cURL command-line tool:

```
curl -ik -X POST https://mysystem.example.com:8000/auth/oauth/ \
-d grant type=password \
-d username=user1 \
-d password=password1 \
-d scope=* \
-d client secret=my-client \
-d client id=my-client \
-d realm=marketingUsers
```
In response to this request, you receive a JSON response body containing an access token field. The value of this field is your token. For example:

```
{
"access token": "eyJr287bjle..."
"expires in": 7200
}
```
Here's an example that uses cURL of including an access token as part of a request:

```
curl -X GET --header "Accept:application/json"
    https://mysystem.example.com:admin_app_port/api/admin/instances --
header "Authorization:
     Bearer eyJr287bjle..."
```
# **Viewing and using API methods**

Your system includes web-based documentation pages where you can view all supported API methods, including the request bodies, request URLs, response bodies, and return codes for each. You can also use these pages to run each API method.

You can use the API documentation pages to experiment with the API. Any requests you submit on the REST API page take effect on the system.

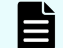

**Note:** If you specify UUIDs when creating resources, the UUIDs are ignored.

To use the API page to run a method:

### **Procedure**

- **1.** In either the Object Storage Management App or the System Management App, select the user profile icon, in the upper right portion of the page.
- **2.** Select **API**.
- **3.** Select the row for the method you want.
- **4.** If the method you want needs a UUID:

- <span id="page-12-0"></span>a. Select the row for the GET method for the resource type that you want.
- b. Click **Try It Out!**
- c. In the JSON response body, copy the value for the uuid field for the resource that you want.
- **5.** If the method you want needs a request body, in the **Parameters** section, under **Model Schema**, click inside the JSON text box. The ISON text is added to the **Value** field.

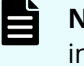

**Note:** Some methods might need other information in addition to or instead of UUIDs or JSON-formatted text. Some need particular string values or need you to browse for and select a file to upload.

**6.** Click **Try It Out!**

# **Including security tokens in MAPI Swagger requests**

HCP for cloud scale prevents cross-site request forgery by requiring an xsrf-token cookie and passing the header  $x$ - $x$ srf-token in API requests. Swagger does not automatically populate this header when executing MAPI requests.

To execute a MAPI request through Swagger:

#### **Procedure**

- **1.** From the user profile icon on the top right of the Dashboard, select **REST API**. Swagger opens in a new tab.
- **2.** Locate and copy the value of the cookie XSRF-TOKEN:
	- In Firefox, from the **Open** menu (in the upper right corner), select **Web Developer > Storage Inspector**. From the **Developer Tools** window select **Cookies**. Select and copy the value of the cookie XSRF-TOKEN.
	- In Chrome, from the **Customize** menu (in the upper right corner), select **More tools > Developer tools**. From the **Developer Tools** window select **Storage > Cookies**. Select and copy the value of the cookie XSRF-TOKEN.
- **3.** Select the management API you want to execute and then click **Try it out**.
- **4.** Paste the value of the cookie into the field **X-XSRF TOKEN**.
- **5.** Click **Execute**.

# **HTTP status codes**

When an HTTP request is sent to a server, the server sends back an HTTP response message. The HTTP response message consists of an HTTP header and, optionally, a message body. The response header contains an HTTP status code that gives the status of the request.

The following table contains a list of HTTP status codes, their descriptions, and the types of HTTP requests that can generate each status code.

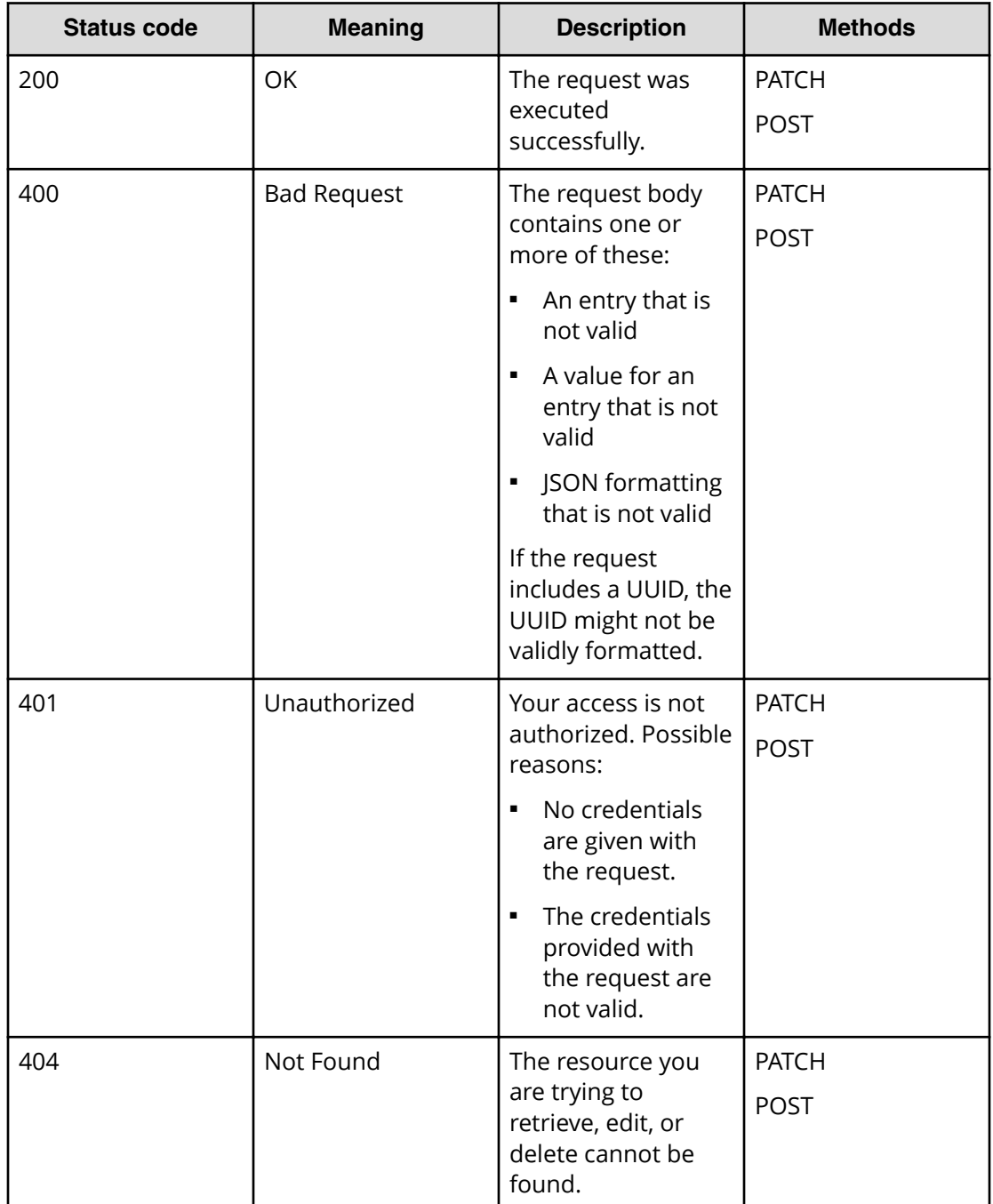

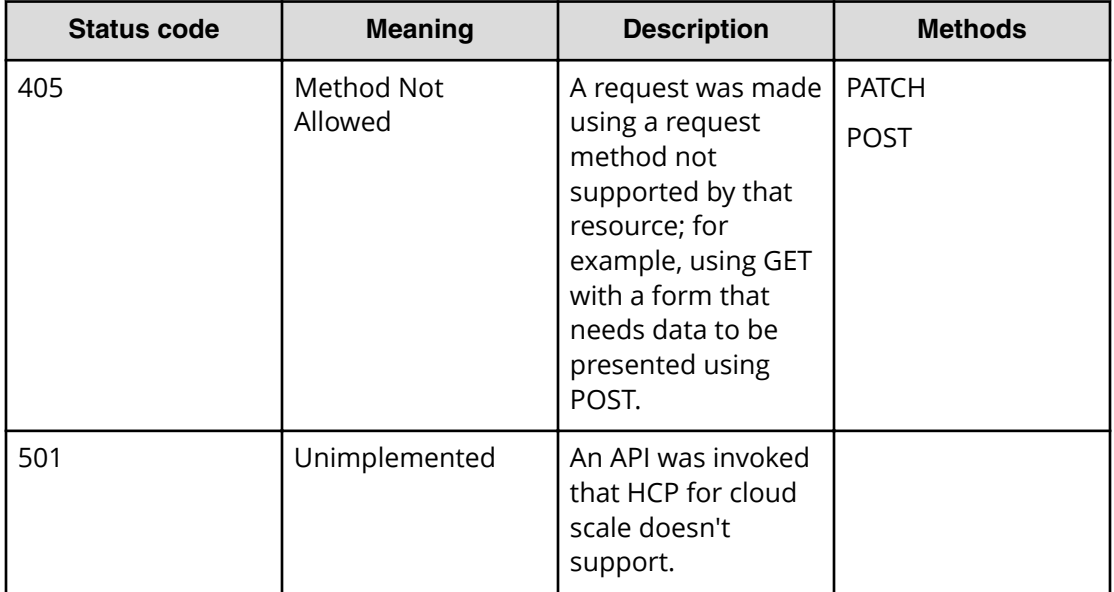

# <span id="page-15-0"></span>**Chapter 2: Storage component management methods**

The management API includes storage component management methods.

旨 **Note:** If you're working with a storage component that is configured with multiple retries and long timeouts, and if the endpoint for the storage component is unreachable, and if as a result you send multiple verification or activation requests to the endpoint, the MAPI Gateway service can become unresponsive.

If the MAPI Gateway service becomes unresponsive, use the System Management Services function Repair on it.

# **Activate storage components**

When you define a storage component, it is marked as UNVERIFIED and not available to serve requests until you activate it. You can activate a storage component that is in the UNVERIFIED state.

### **HTTP request syntax (URI)**

POST https://*host\_ip*:9099/mapi/v1/storage\_component/activate

### **Request structure**

The request body is:

```
 "id": "uuid"
 }
```
{

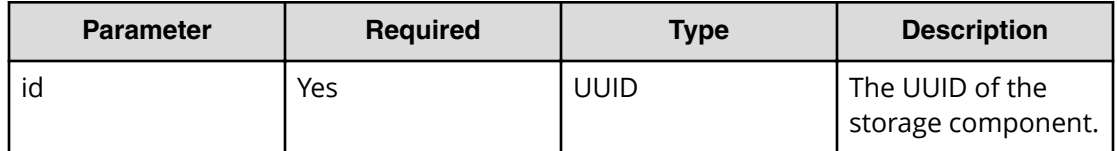

### **Response structure**

The response body is:

```
{
  "id": "uuid",
  "storageType": "type",
  "verified": true|false,
  "httpStatus": nnn,
  "errorCode": "code_text",
  "errorMessage": "message_text",
  "daysUntilCertificateExpiration": nnn,
  "state": "state"
}
```
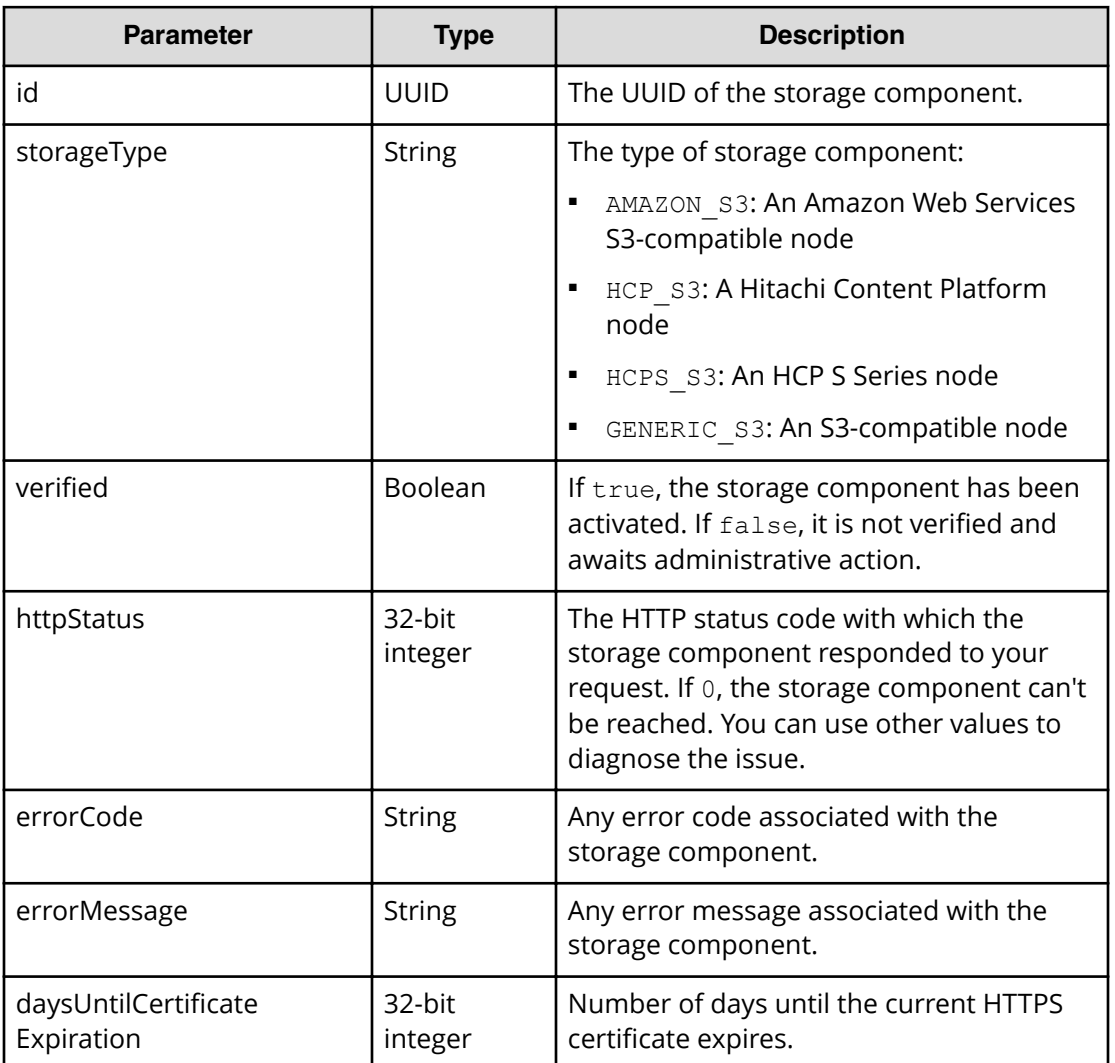

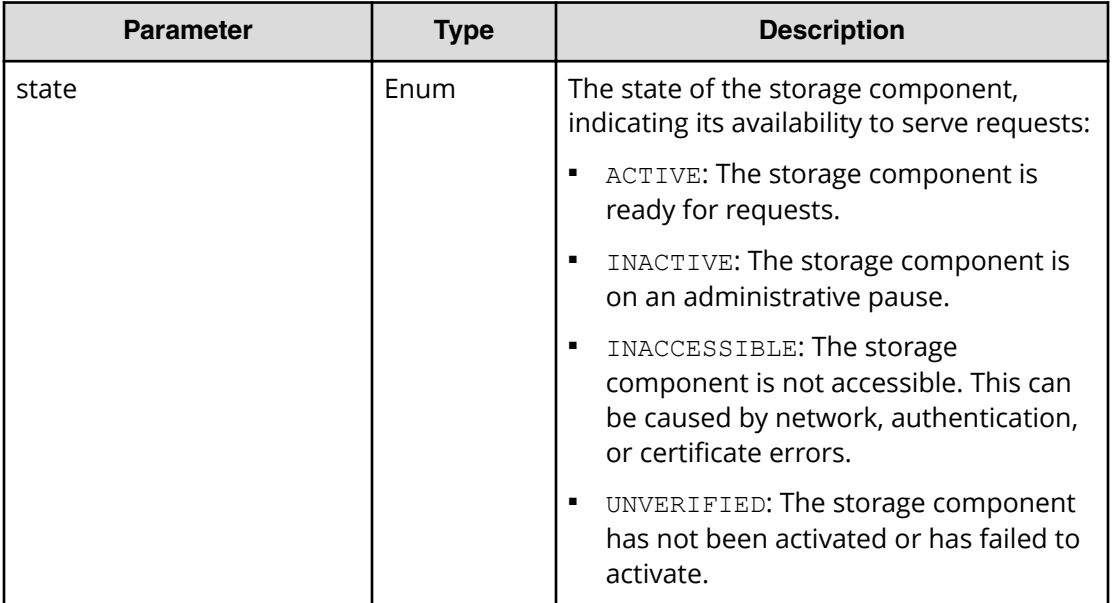

## **Return codes**

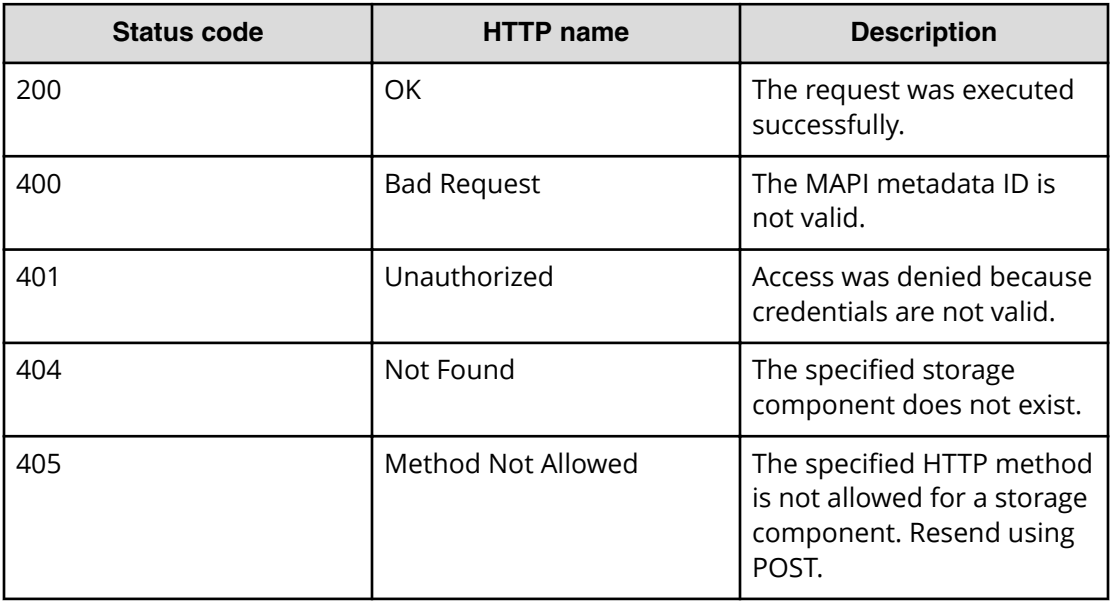

## **Example**

Request example:

POST https://10.10.24.195:9099/mapi/v1/storage\_component/activate

<span id="page-18-0"></span>JSON request:

```
{
   "id": "3fa85f64-1024-4562-b3fc-2c963f66afa6"
}
```
JSON response:

```
{
  "id": "3fa85f64-1024-4562-b3fc-2c963f66afa6",
  "storageType": "AMAZON_S3",
  "verified": true,
  "httpStatus": 200,
  "errorCode": null,
  "errorMessage": null,
  "daysUntilCertificateExpiration": 364,
  "state": "ACTIVE"
}
```
# **Configure S3 settings**

You can configure custom S3 settings for buckets. You can use this endpoint to configure settings, then use the endpoint /s3 settings/get to verify them.

```
HTTP request syntax (URI)
```
POST https://*host\_ip*:9099/mapi/v1/s3\_settings/set

### **Request structure**

The request body is:

```
{
  "maxFileSizeBytes": nnnnnnnnnn,
  "maxBucketsPerUser": buckets,
  "maxBulkDeleteRequestSizeBytes": size,
  "maxBulkDeleteRequestSizeCount": count
}
```
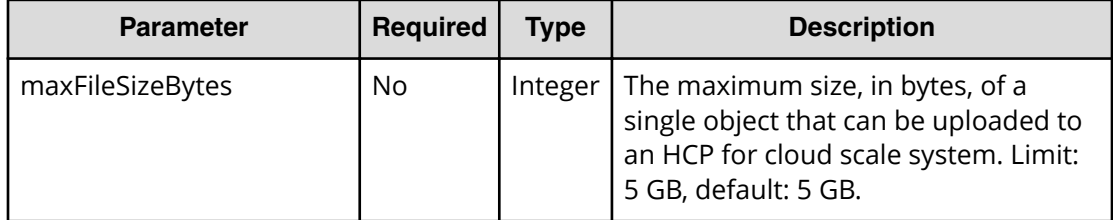

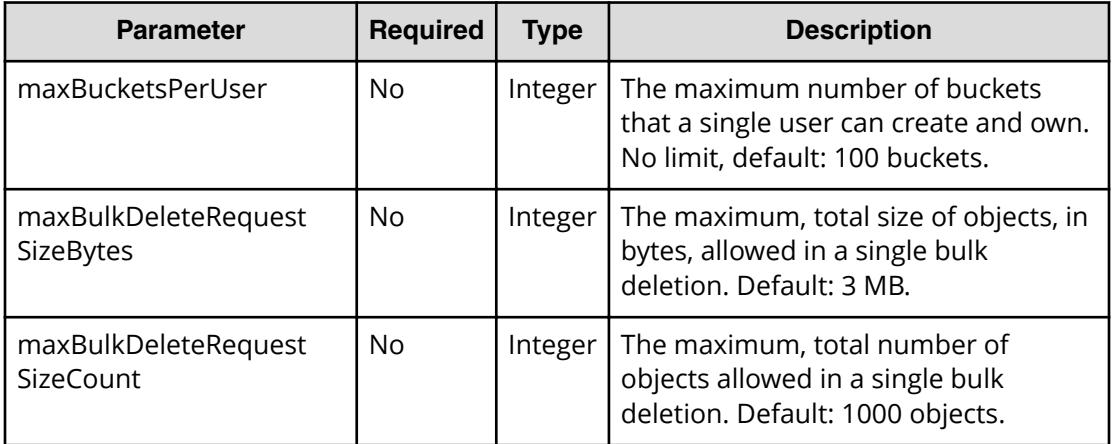

### **Response structure**

The response returns the same parameters as the request. The response body structure is:

```
{
  "maxFileSizeBytes": ,
  "maxBucketsPerUser": ,
  "maxBulkDeleteRequestSizeBytes": ,
  "maxBulkDeleteRequestSizeCount": 
}
```
## **Return codes**

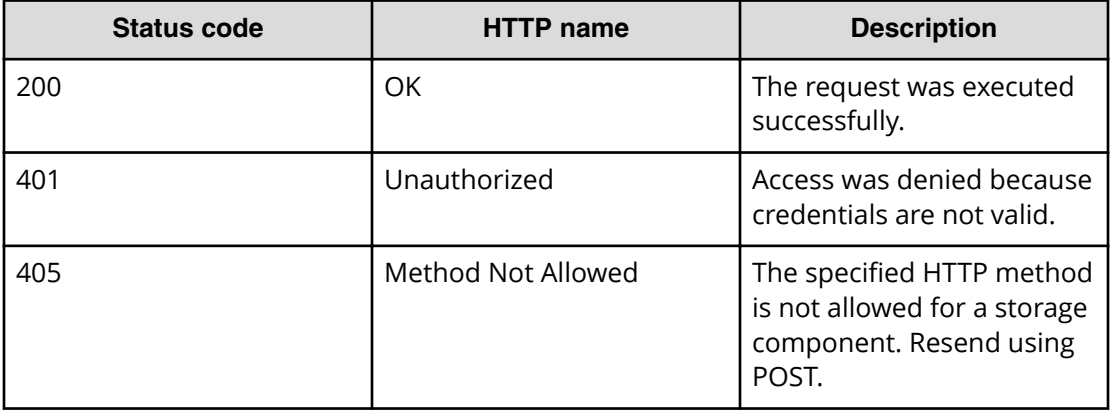

### **Example**

Request example:

```
POST https://10.10.24.195:9099/mapi/v1/s3_settings/set
```
<span id="page-20-0"></span>JSON request:

```
{
   "maxBucketsPerUser": 1000
}
```
JSON response:

```
{
  "maxFileSizeBytes": 1099511627776,
  "maxBucketsPerUser": 1000,
  "maxBulkDeleteRequestSizeBytes": 3145728,
  "maxBulkDeleteRequestSizeCount": 1000
}
```
# **Configure storage component**

You can configure a storage component, which exposes the S3 buckets for storage of data on various storage back-end systems. Buckets must already be created on the storage component before you can configure it. Ensure that the buckets are empty.

#### **HTTP request syntax (URI)**

POST https://*host\_ip*:9099/mapi/v1/storage\_component/create

#### **Request structure**

The request body is:

```
{
  "storageType": "type",
  "storageComponentConfig": {
    "label": "[label]",
    "host": "url",
    "https": {true|false},
    "port": [nnnnn],
     "bucket": "bucket_name",
    "region": "[region_name]",
    "authType": "[V2|V4]",
    "siteAffiliation": {
      "id": "uuid"
    },
    "accessKey": "key",
    "secretKey": "key",
     "useProxy": [true|false],
    "proxyHost": "[host_name]",
     "proxyPort": [nnnnn],
     "proxyUserName": "[user_name]",
```

```
 "proxyPassword": "[password]",
   "proxyDomain": "[domain_name]",
   "usePathStyleAlways": [true|false],
   "connectionTimeout": [ms],
   "socketTimeout": [ms],
   "connectionTTL": [ms],
   "maxConnections": [nnnnnnn],
   "userAgentPrefix": "[prefix]",
   "socketSendBufferSizeHint": [nnnnnnn],
   "socketRecvBufferSizeHint": [nnnnnnn],
   "activateNow": {true|false}
 }
```
}

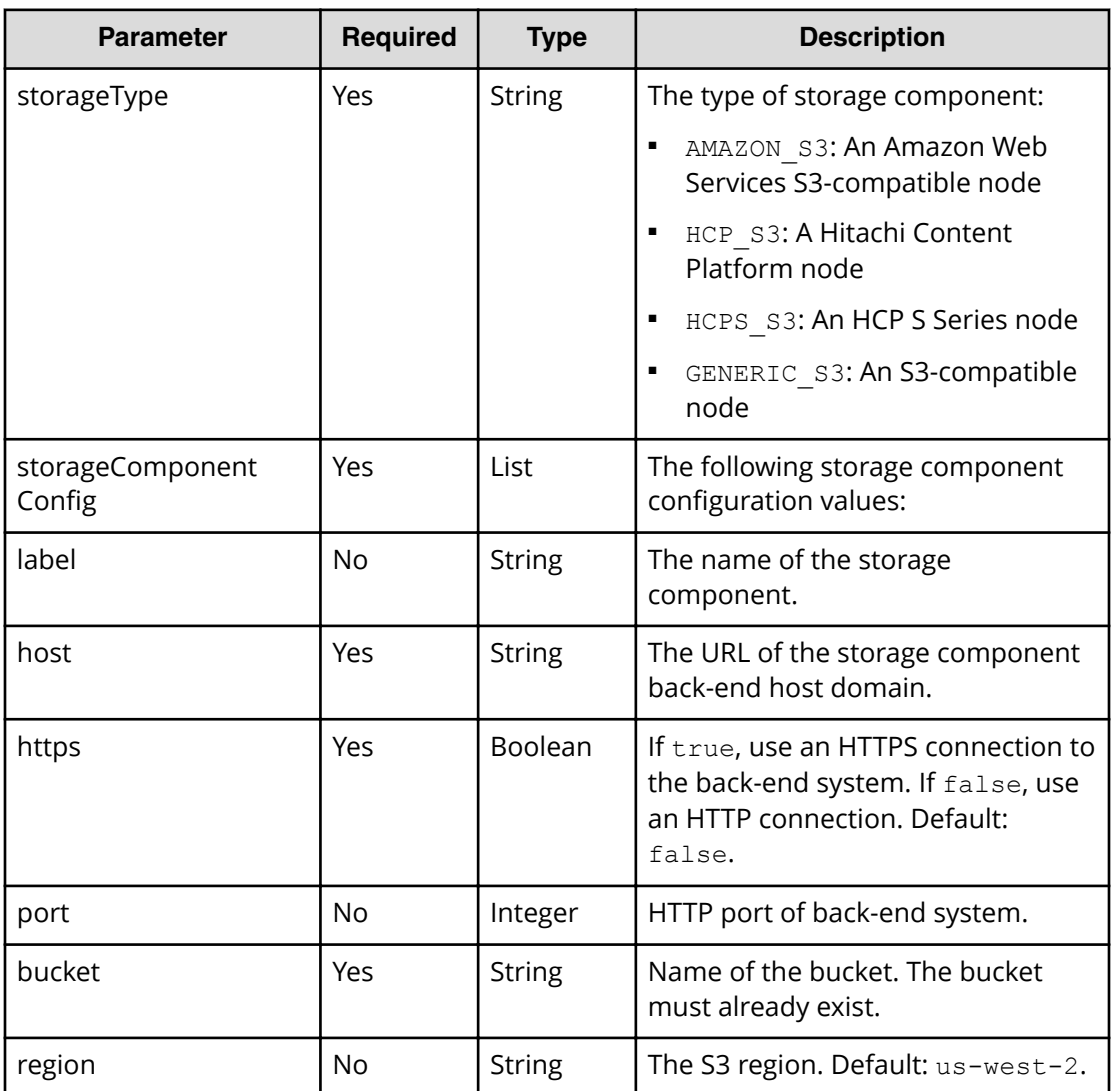

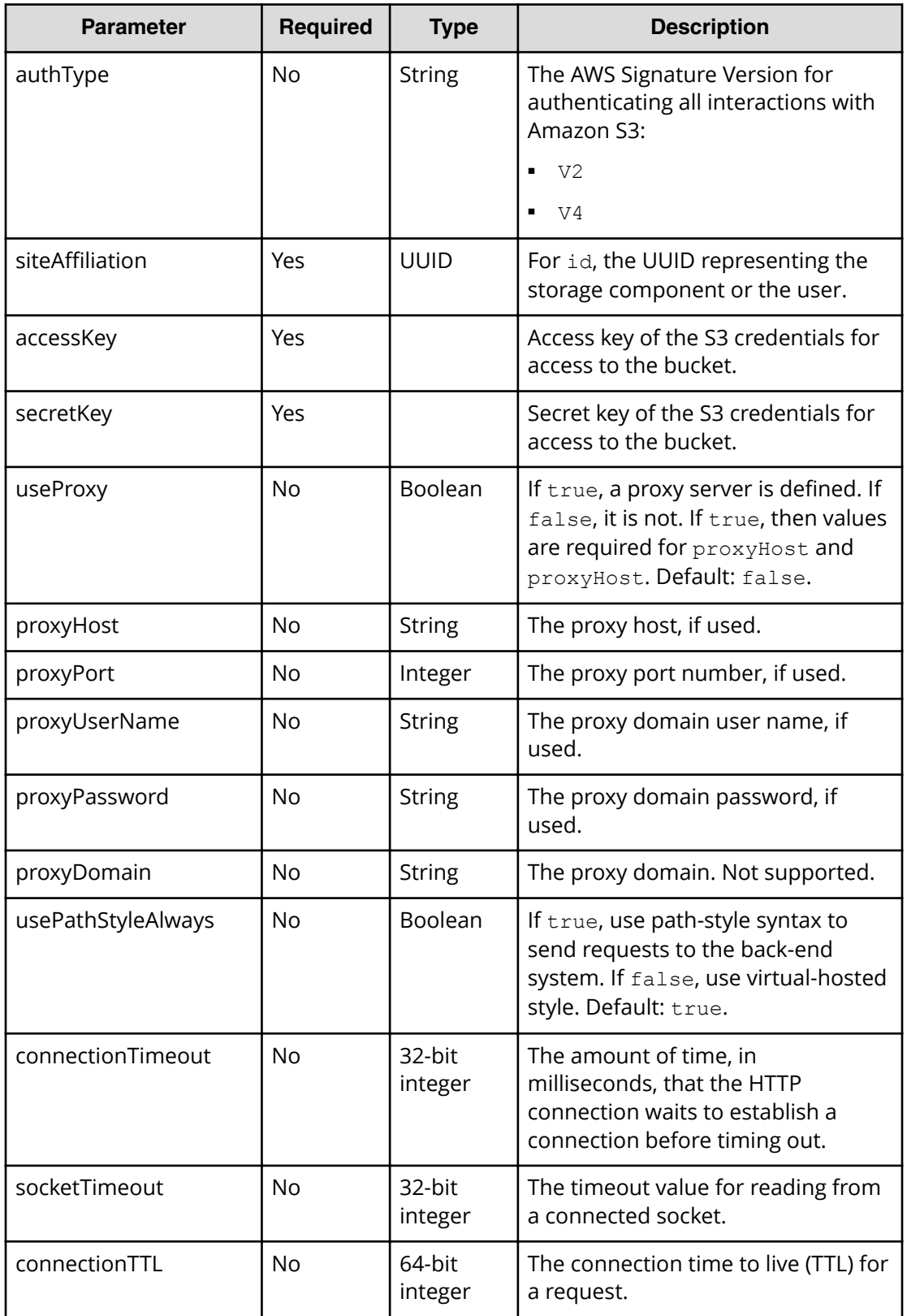

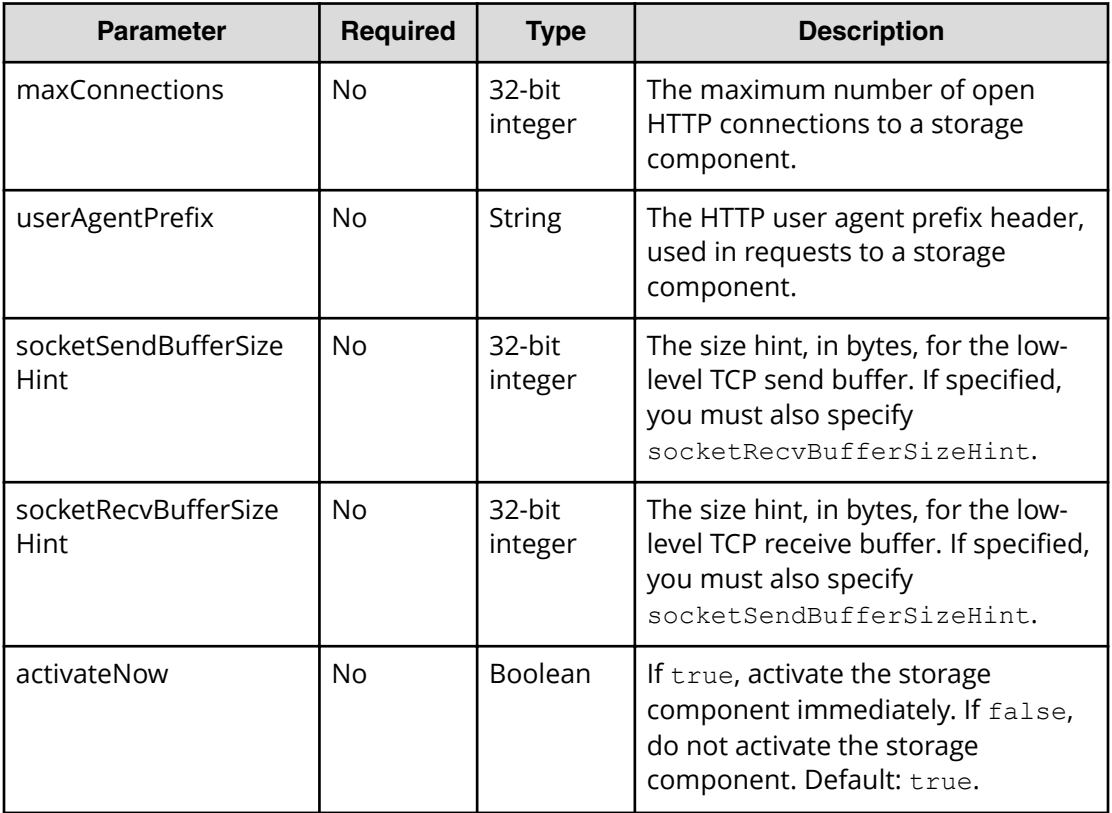

## **Response structure**

The response returns the same parameters as the request with the following additions. The response body structure is:

```
\mathbb{R}^+ {
     "id": "uuid",
     "storageType": "",
     "storageComponentConfig": {
       "label": "",
       "host": "",
       "https": ,
       "port": ,
       "bucket": "",
       "region": "",
       "authType": "",
       "siteAffiliation": {
         "id": ""
       },
       "useProxy": ,
       "proxyHost": "",
       "proxyPort": ,
       "proxyUserName": "",
       "proxyPassword": "",
```

```
 "proxyDomain": "",
     "usePathStyleAlways": ,
     "connectionTimeout": ,
     "socketTimeout": ,
    "connectionTTL": ,
     "maxConnections": ,
     "userAgentPrefix": "",
     "socketSendBufferSizeHint": ,
     "socketRecvBufferSizeHint": ,
     "readOnly": ,
     "state": "state"
   }
 }
```
]

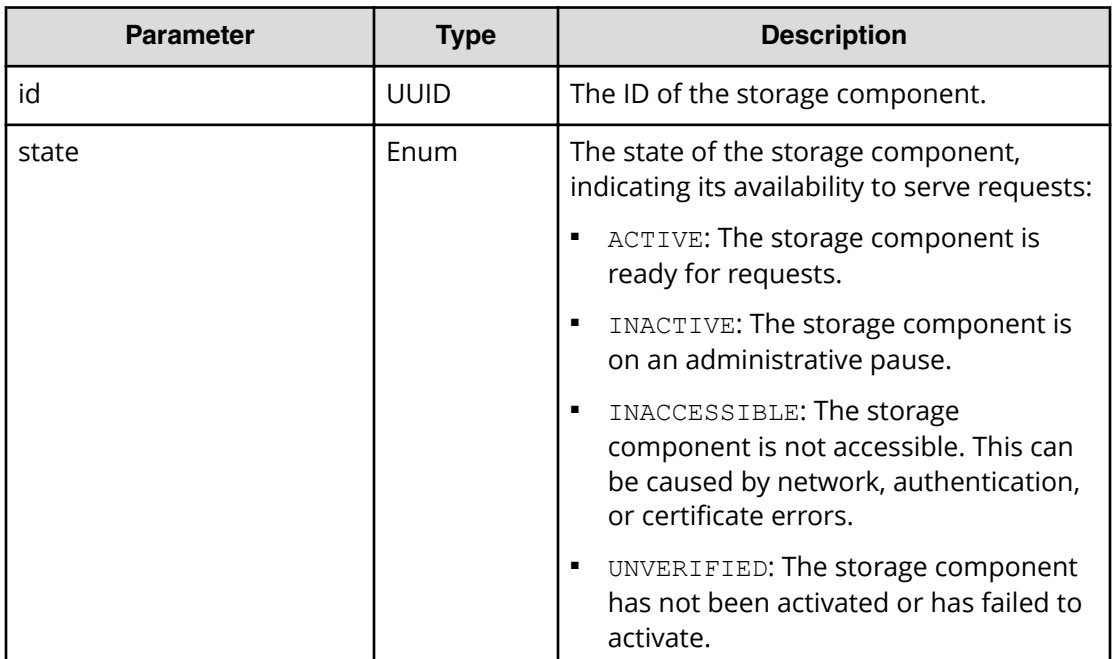

### **Return codes**

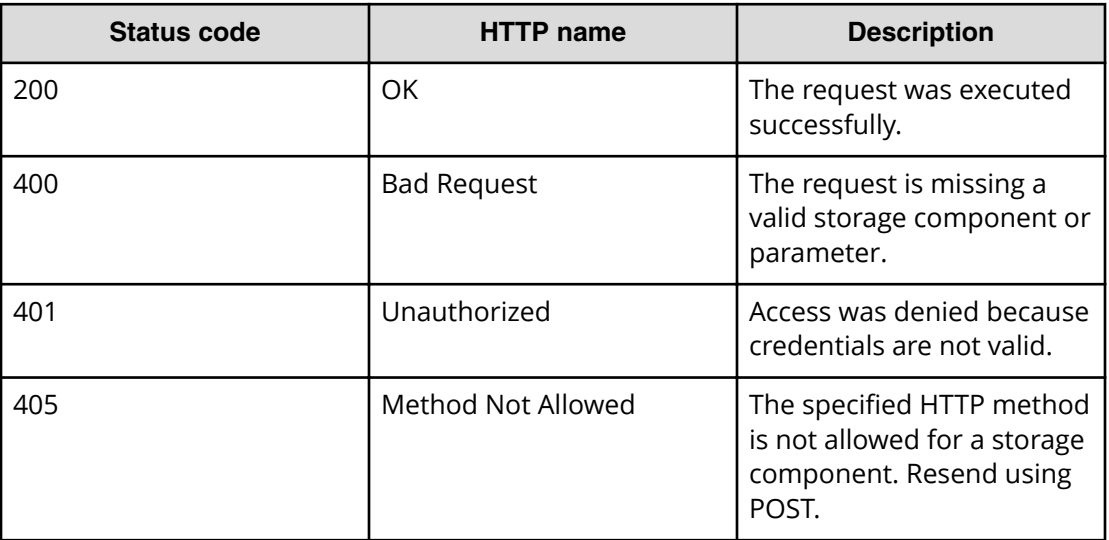

### **Example**

Request example:

POST https://10.10.24.195:9099/mapi/v1/storage component/create

JSON request:

```
{
  "storageType": "AMAZON_S3",
  "storageComponentConfig": {
    "label": "Cloud AWS Bucket",
    "host": "URL of an existing storage component backend",
    "https": true,
    "port": 0,
    "bucket": "string",
    "region": "string",
    "authType": "V2",
    "siteAffiliation": {
       "id": "3fa85f64-1024-4562-b3fc-2c963f66afa6"
    },
    "accessKey": "string",
    "secretKey": "string",
    "useProxy": true,
    "proxyHost": "string",
     "proxyPort": null,
    "proxyUserName": "string",
     "proxyPassword": "string",
    "proxyDomain": "string",
     "usePathStyleAlways": true,
     "connectionTimeout": null,
```

```
 "socketTimeout": null,
   "connectionTTL": null,
   "maxConnections": null,
   "userAgentPrefix": "string",
   "socketSendBufferSizeHint": null,
   "socketRecvBufferSizeHint": null,
   "activateNow": true
 }
```
JSON response:

}

```
[
   {
     "id": "3fa85f64-1024-4562-b3fc-2c963f66afa6",
     "storageType": "AMAZON_S3",
     "storageComponentConfig": {
       "label": "Cloud AWS Bucket",
       "host": "URL of an existing storage component backend",
       "https": false,
       "port": 0,
       "bucket": "string",
       "region": "string",
       "authType": "V2",
       "siteAffiliation": {
         "id": "3fa85f64-1024-4562-b3fc-2c963f66afa6"
       },
       "useProxy": true,
       "proxyHost": "string",
       "proxyPort": 0,
       "proxyUserName": "string",
       "proxyPassword": "string",
       "proxyDomain": "string",
       "usePathStyleAlways": true,
       "connectionTimeout": 0,
       "socketTimeout": 0,
       "connectionTTL": 0,
       "maxConnections": 0,
       "userAgentPrefix": "string",
       "socketSendBufferSizeHint": 0,
       "socketRecvBufferSizeHint": 0,
       "readOnly": true,
       "state": "ACTIVE"
     }
  }
]
```
# <span id="page-27-0"></span>**Get S3 settings**

You can retrieve the current S3 settings. You can use the endpoint /s3 settings/set to configure settings, then use this endpoint to verify them.

### **HTTP request syntax (URI)**

POST https://*host\_ip*:9099/mapi/v1/s3\_settings/get

### **Request structure**

Not applicable.

### **Response structure**

The response body is:

{ "maxFileSizeBytes": *nnnnnnnnnn*, "maxBucketsPerUser": *buckets*, "maxBulkDeleteRequestSizeBytes": *size*, "maxBulkDeleteRequestSizeCount": *count* }

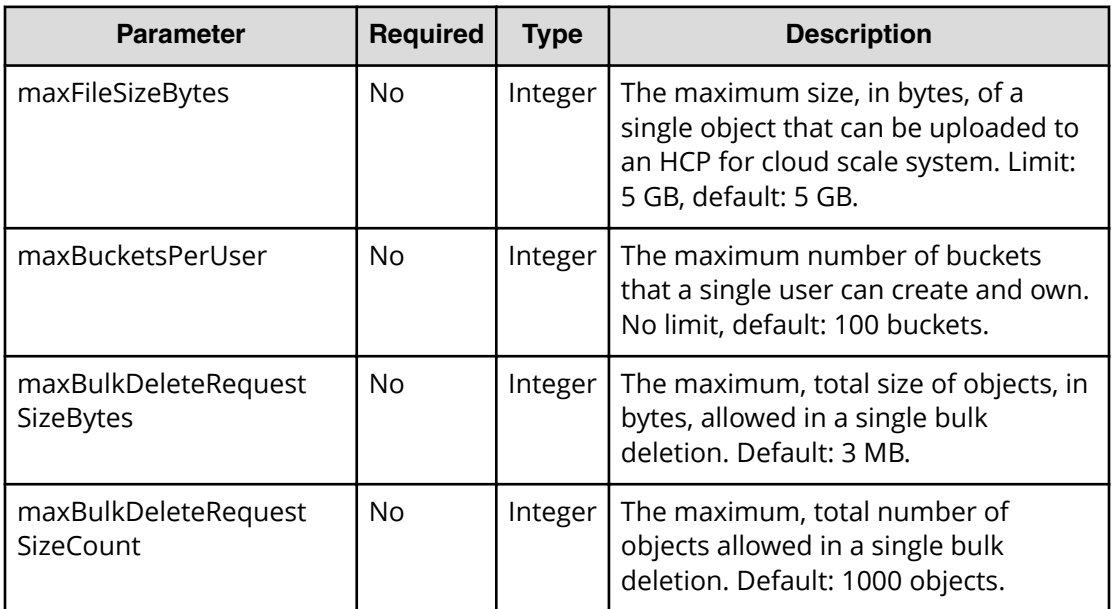

### <span id="page-28-0"></span>**Return codes**

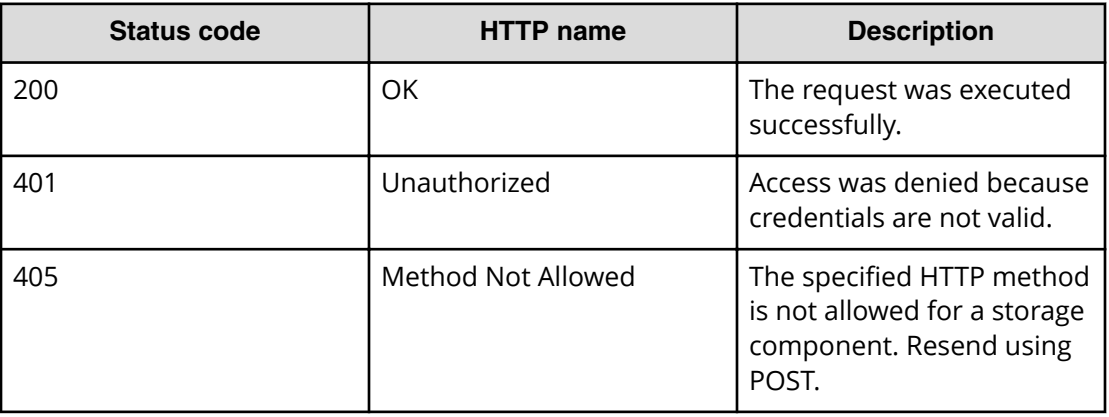

### **Example**

Request example:

POST https://10.10.24.195:9099/mapi/v1/s3\_settings/get

JSON response:

{

}

```
 "maxFileSizeBytes": 4294967296,
 "maxBucketsPerUser": 100,
 "maxBulkDeleteRequestSizeBytes": 3145728,
 "maxBulkDeleteRequestSizeCount": 1000
```
# **List storage component alerts**

You can retrieve a list of active storage component alerts. Alerts are triggered by events and remain active until the condition that caused the event is removed. For example, HCP for cloud scale sends an alert when a storage component is unavailable or its certificate is about to expire. When the event is resolved, the alert is cleared.

### **HTTP request syntax (URI)**

```
POST https://host_ip:9099/mapi/v1/alert/list
```
#### **Request structure**

Not applicable.

### **Response structure**

The response body is:

```
\lceil {
     "id": "uuid",
     "timestamp": date_time,
     "category": "STORAGECOMPONENT",
     "description": "alert_description"
   }
   .
   .
   .
\, \, \,
```
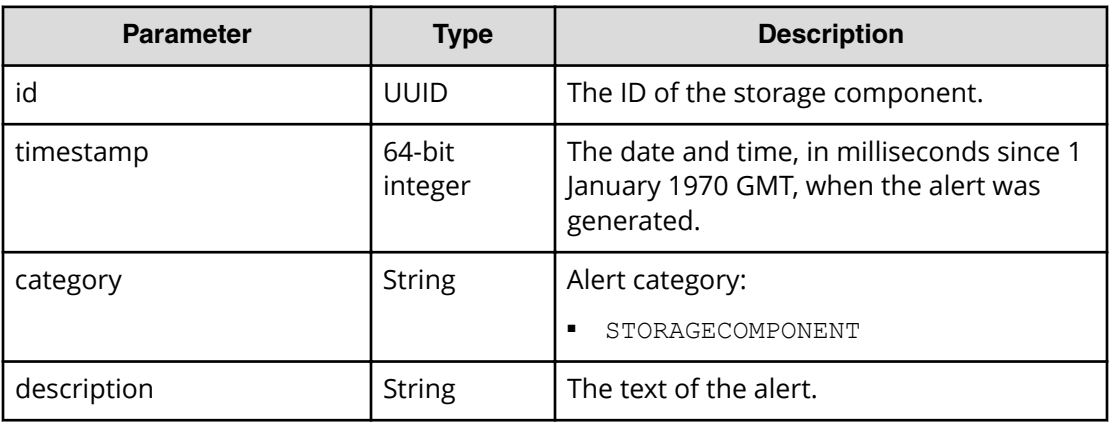

### **Return codes**

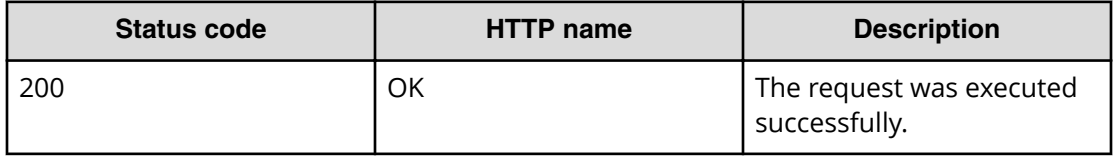

### **Example**

Request example:

POST https://10.10.24.195:9099/mapi/v1/alert/list

JSON response:

```
\lceil {
    "id": "3fa85f64-1024-4562-b3fc-2c963f66afa6",
     "timestamp": 1571912640205,
```

```
 "category": "STORAGECOMPONENT",
     "description": "string"
  }
]
```
# **List storage components**

You can retrieve a list of all storage components created in the HCP for cloud scale system along with their component settings.

### **HTTP request syntax (URI)**

POST https://*host\_ip*:9099/mapi/v1/storage\_component/list

#### **Request structure**

Not applicable.

[

#### **Response structure**

The response body is:

```
 {
  "id": "uuid",
  "storageType": "enum",
   "storageComponentConfig": {
     "label": "label",
     "host": "url",
     "https": true|false,
     "port": nnnnn,
     "bucket": "bucket_name",
     "region": "region_name",
     "authType": "V2|V4",
     "siteAffiliation": {
       "id": "uuid"
     },
     "useProxy": true|false,
     "proxyHost": "host_name",
     "proxyPort": nnnnn,
     "proxyUserName": "user_name",
     "proxyPassword": "password",
     "proxyDomain": "domain_name",
     "usePathStyleAlways": true|false,
     "connectionTimeout": ms,
     "socketTimeout": ms,
     "connectionTTL": ms,
     "maxConnections": nnnnnnn,
     "userAgentPrefix": "prefix",
```

```
 "socketSendBufferSizeHint": nnnnnnn,
     "socketRecvBufferSizeHint": nnnnnnn,
     "readOnly": true|false,
     "state": "state"
  }
 }
```
 $\mathbf{l}$ 

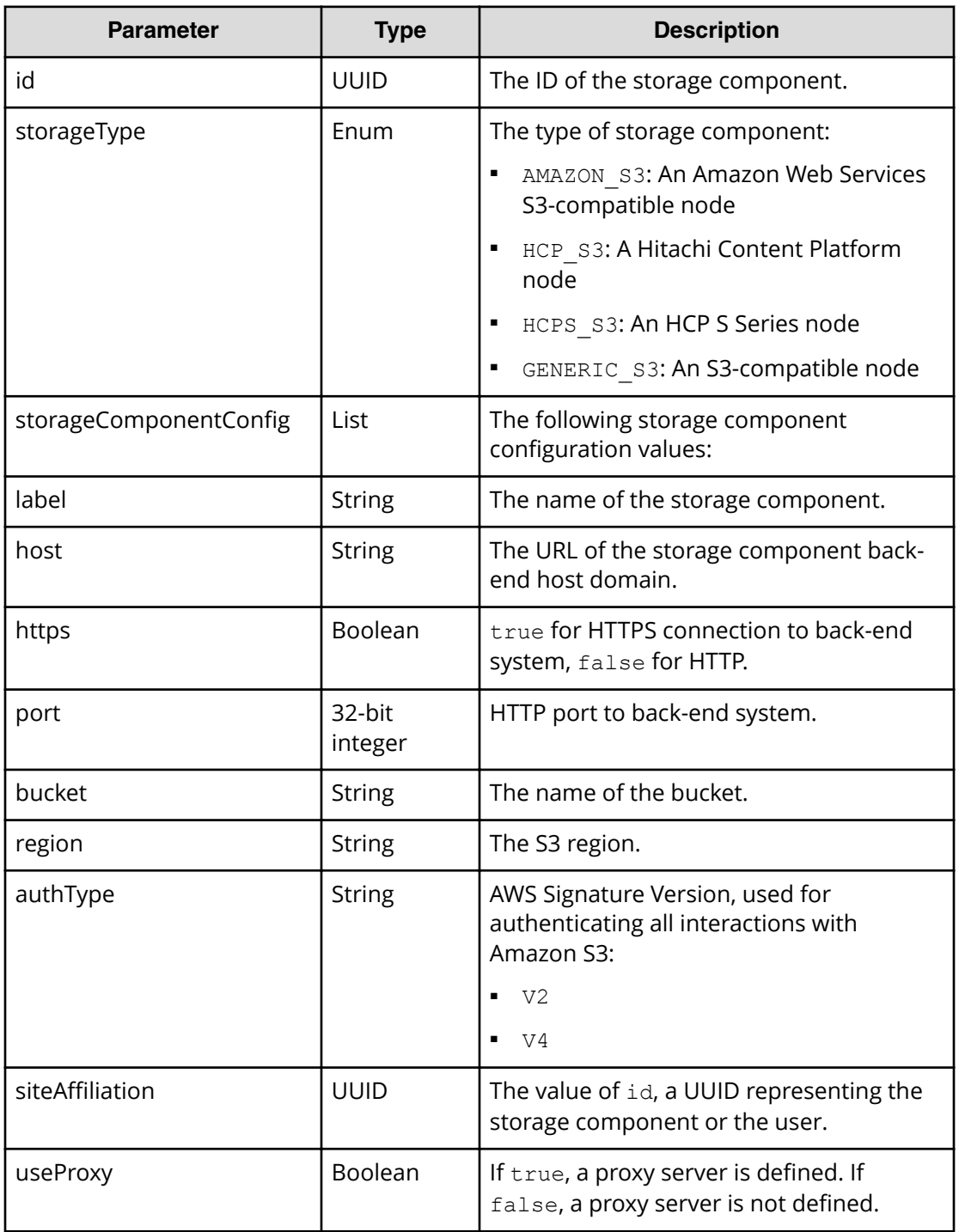

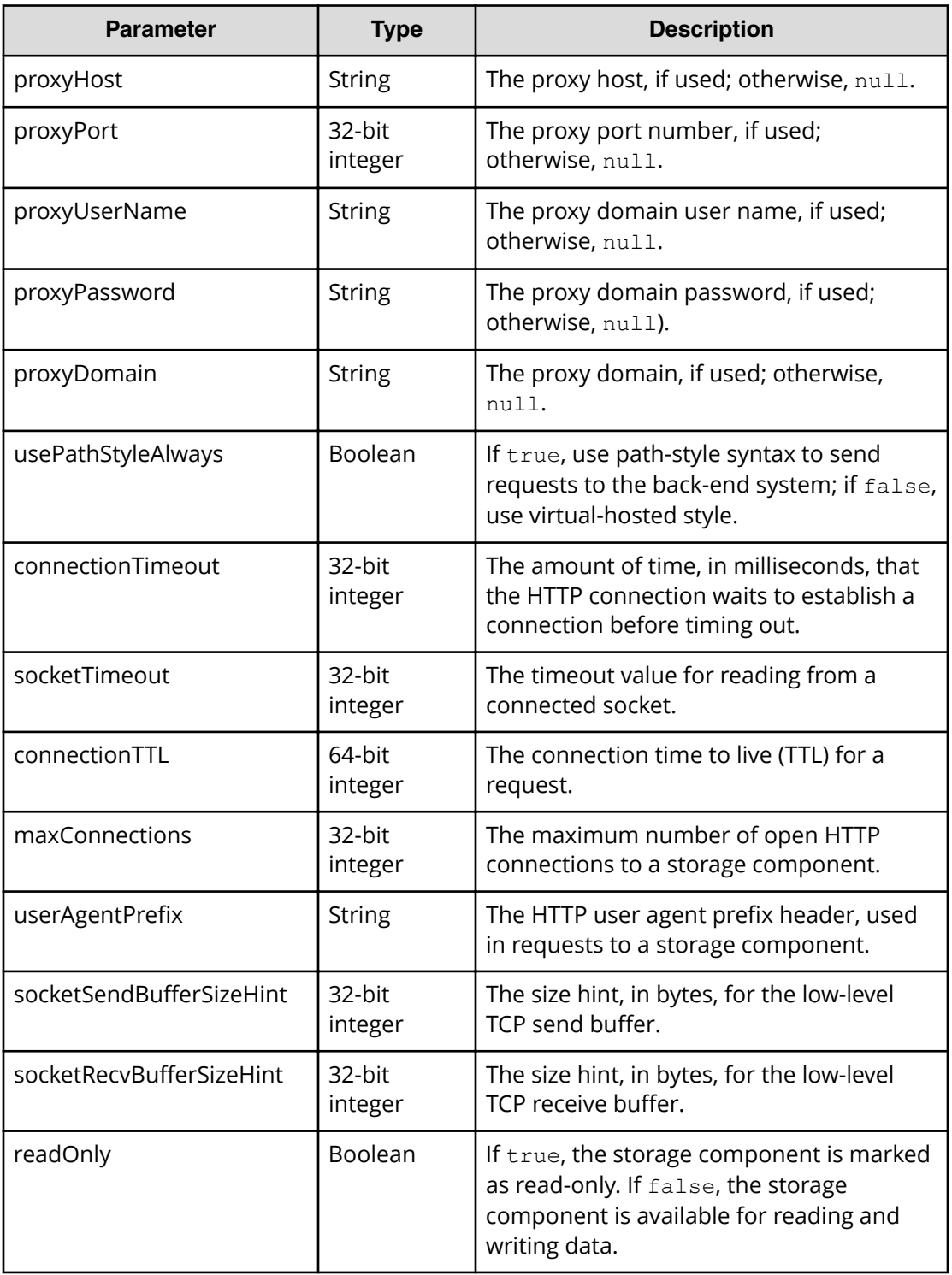

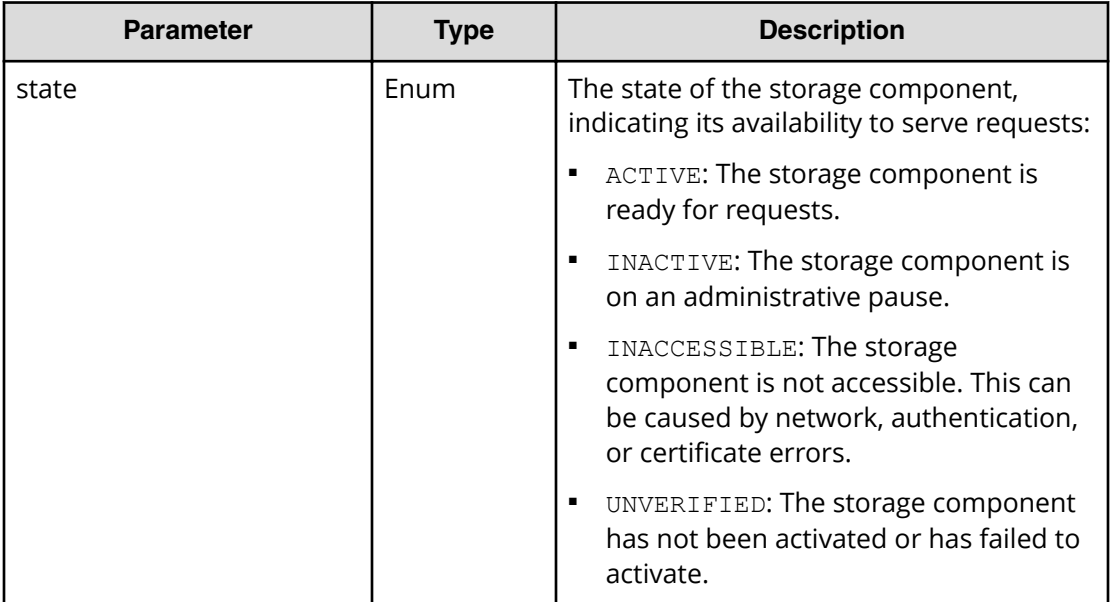

### **Return codes**

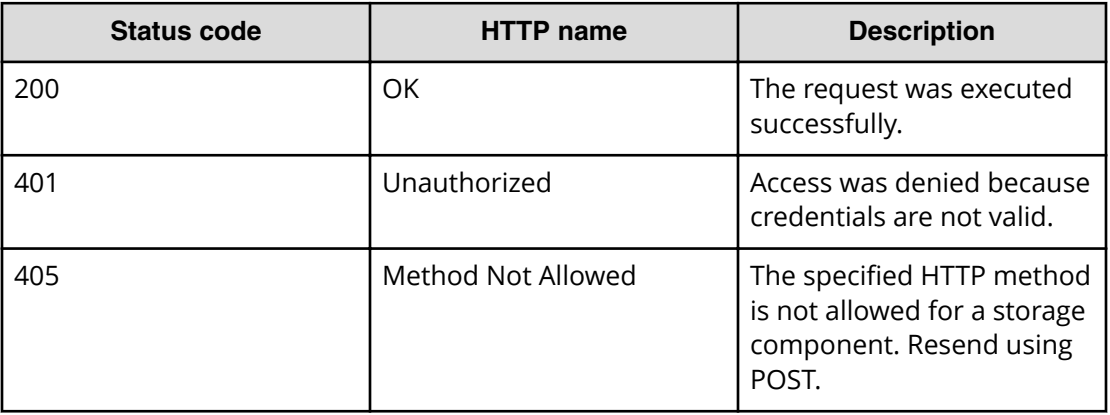

### **Example**

Request example:

POST https://10.10.24.195:9099/mapi/v1/storage\_component/list

JSON response:

```
\lceil {
    "id": "8bff981b-5894-43ce-bd41-5a6f548cc241",
    "storageType": "GENERIC_S3",
     "storageComponentConfig": {
       "label": null,
       "host": "172.19.54.102",
```

```
 "https": false,
   "port": 9000,
   "bucket": "samplebucket",
   "region": "us-west-2",
   "authType": null,
   "siteAffiliation": {
     "id": "19b96ae2-38dd-4686-b298-b5bebe173e96"
   },
   "useProxy": false,
   "proxyHost": null,
   "proxyPort": null,
   "proxyUserName": null,
   "proxyPassword": null,
   "proxyDomain": null,
   "usePathStyleAlways": true,
   "connectionTimeout": null,
   "socketTimeout": null,
   "connectionTTL": null,
   "maxConnections": null,
   "userAgentPrefix": null,
   "socketSendBufferSizeHint": null,
   "socketRecvBufferSizeHint": null,
   "readOnly": false,
   "state": "ACTIVE"
 }
```
# **Patch storage component configuration**

You can update the configuration of specific storage component settings. Use the endpoint /storage\_component/list to verify existing settings or changes. Use the endpoint / storage\_component/update to update all settings.

### **HTTP request syntax (URI)**

PATCH https://host ip:9099/mapi/v1/storage component/update

#### **Request structure**

 } ]

The full request body is:

```
{
  "id": "uuid",
  "storageType": "type",
  "storageComponentConfig": {
    "label": "[label]",
     "host": "url",
     "https": {true|false},
```
Chapter 2: Storage component management methods

Hitachi Content Platform for Cloud Scale Management API Reference 35

```
 "port": [nnnnn],
 "bucket": "bucket_name",
 "region": "[region_name]",
 "authType": "[V2|V4]",
 "siteAffiliation": {
  "id": "uuid"
 },
 "accessKey": "key",
 "secretKey": "key",
 "useProxy": [true|false],
 "proxyHost": "[host_name]",
 "proxyPort": [nnnnn],
 "proxyUserName": "[user_name]",
 "proxyPassword": "[password]",
 "proxyDomain": "[domain_name]",
 "usePathStyleAlways": [true|false],
 "connectionTimeout": [ms],
 "socketTimeout": [ms],
 "connectionTTL": [ms],
 "maxConnections": [nnnnnnn],
 "userAgentPrefix": "[prefix]",
 "socketSendBufferSizeHint": [nnnnnnn],
 "socketRecvBufferSizeHint": [nnnnnnn],
 "readOnly":
```
 } }

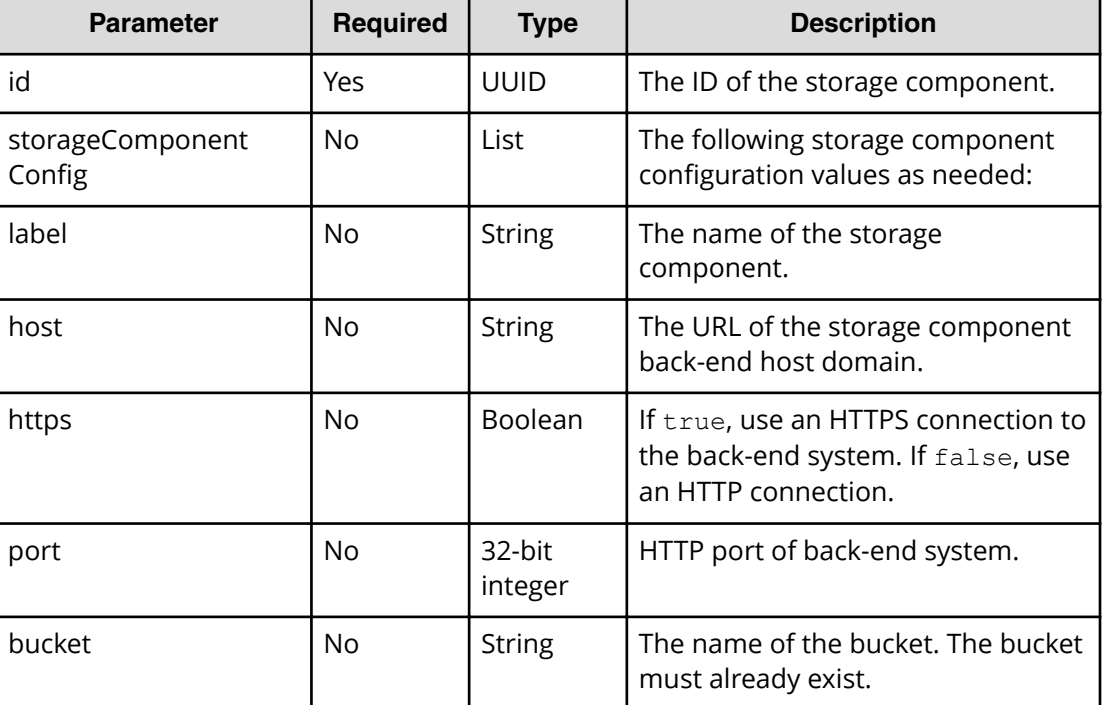
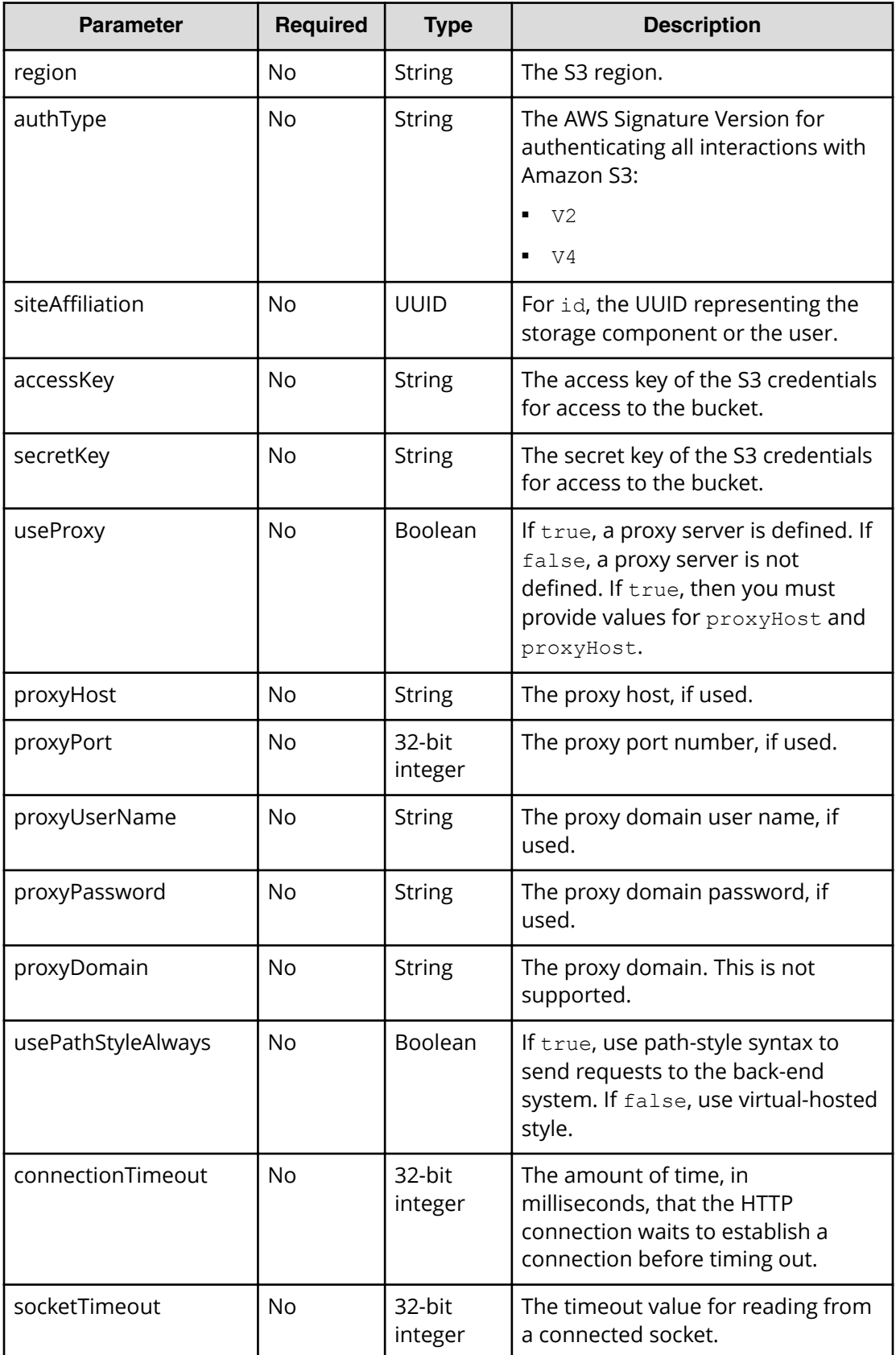

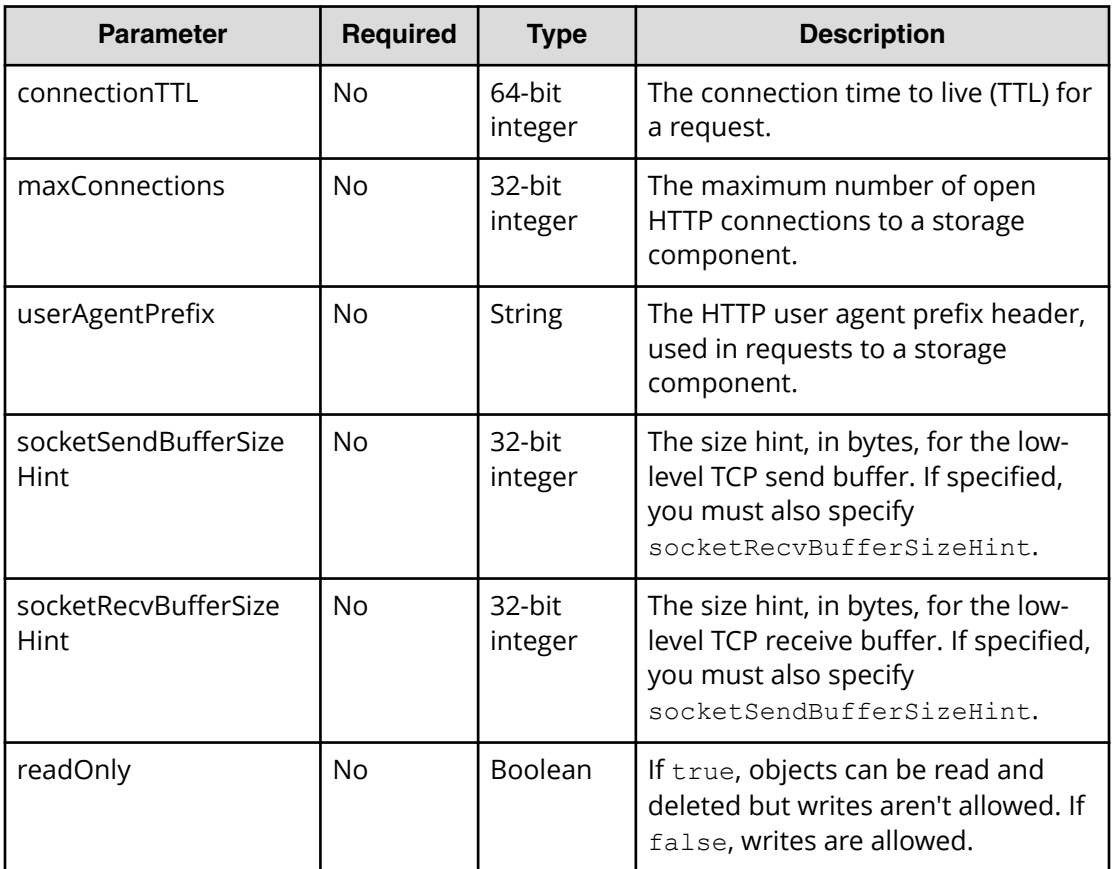

### **Response structure**

The response returns the same parameters as the request with the following additions. The response body structure is:

```
\lceil {
    "id": "uuid",
     "storageType": "",
     "storageComponentConfig": {
       "label": "",
       "host": "",
       "https": ,
       "port": ,
       "bucket": "",
       "region": "",
       "authType": "",
       "siteAffiliation": {
         "id": ""
       },
       "useProxy": ,
       "proxyHost": "",
       "proxyPort": ,
       "proxyUserName": "",
```

```
 "proxyPassword": "",
     "proxyDomain": "",
     "usePathStyleAlways": ,
     "connectionTimeout": ,
     "socketTimeout": ,
     "connectionTTL": ,
     "maxConnections": ,
     "userAgentPrefix": "",
     "socketSendBufferSizeHint": ,
     "socketRecvBufferSizeHint": ,
     "readOnly": ,
     "state": "state"
  }
 }
```
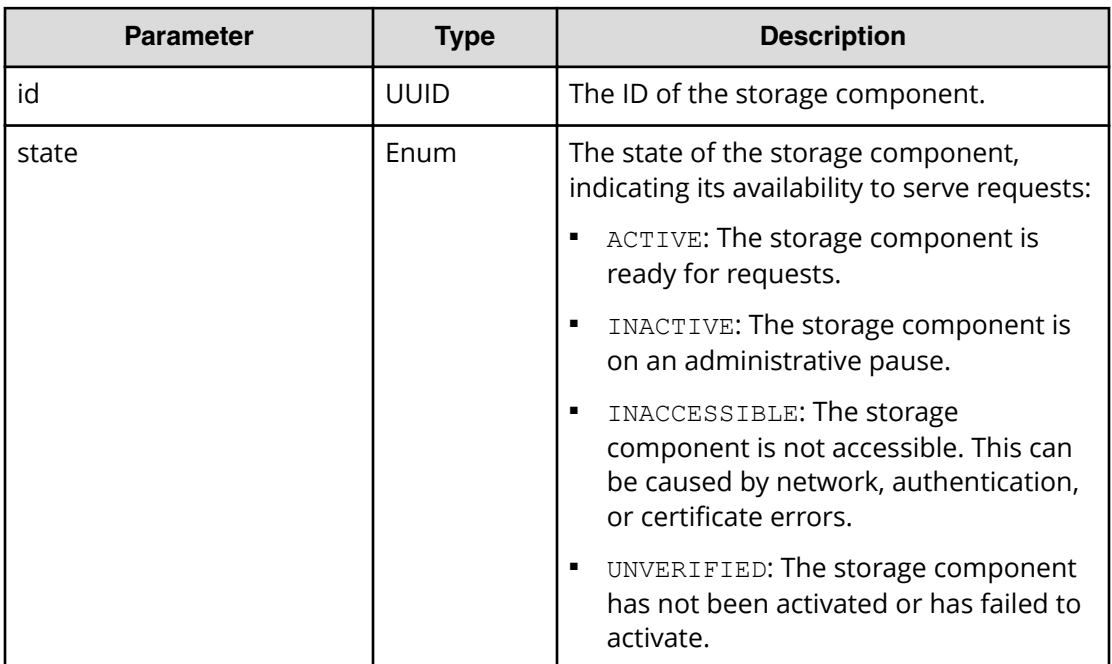

]

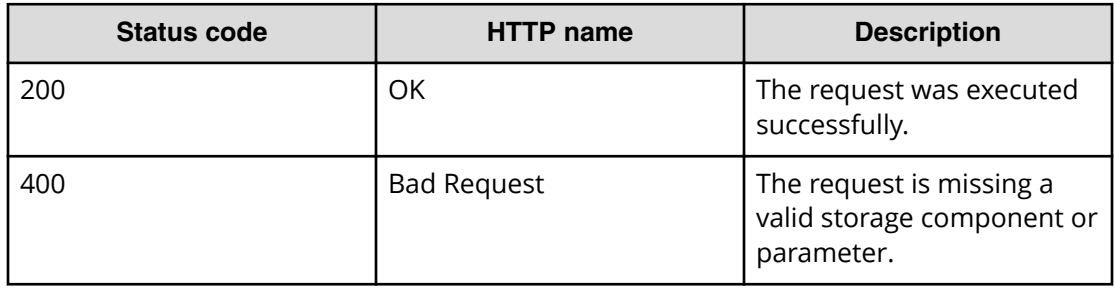

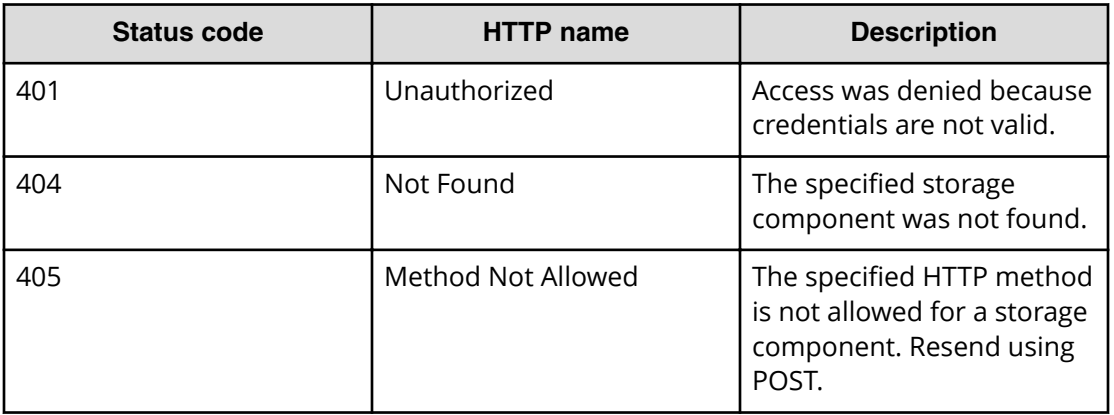

#### **Example**

Request example:

PATCH https://10.10.24.195:9099/mapi/v1/storage component/update

JSON request:

```
{
  "id": "3fa85f64-1024-4562-b3fc-2c963f66afa6",
  "storageComponentConfig": {
    "label": "Test cloud"
  }
}
```
JSON response:

```
[
   {
     "id": "3fa85f64-1024-4562-b3fc-2c963f66afa6",
     "storageType": "AMAZON_S3",
     "storageComponentConfig": {
       "label": "Test cloud",
       "host": "172.19.54.102",
       "https": false,
       "port": 9000,
       "bucket": "testbucket",
       "region": "us-west-2",
       "authType": null,
       "siteAffiliation": {
         "id": "19546ae2-38dd-4686-b298-b5beb9173e96"
       },
       "useProxy": false,
       "proxyHost": null,
       "proxyPort": null,
       "proxyUserName": null,
```

```
 "proxyPassword": null,
     "proxyDomain": null,
     "usePathStyleAlways": true,
     "connectionTimeout": null,
     "socketTimeout": null,
     "connectionTTL": null,
     "maxConnections": null,
     "userAgentPrefix": null,
     "socketSendBufferSizeHint": null,
     "socketRecvBufferSizeHint": null,
     "readOnly": false,
     "state": "ACTIVE"
   }
 }
```
# **Set storage component state**

]

You can set the state of a storage component to either ACTIVE or INACTIVE.

#### **HTTP request syntax (URI)**

POST https://*host\_ip*:9099/mapi/v1/storage\_component/update\_state

#### **Request structure**

The request body is:

```
{
  "id": "uuid",
  "storageComponentState": "{ACTIVE|INACTIVE}"
}
```
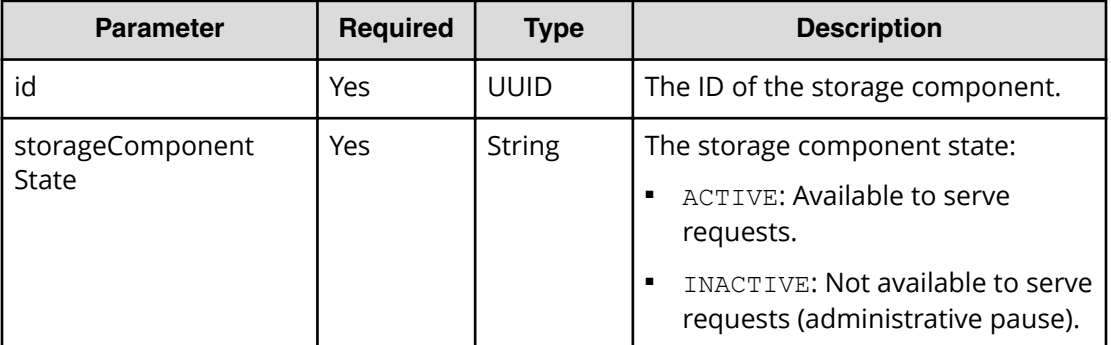

#### **Response structure**

The response body structure is:

```
\lceil {
     "id": "uuid",
     "storageType": "",
     "storageComponentConfig": {
       "label": "",
       "host": "",
       "https": ,
       "port": ,
       "bucket": "",
       "region": "",
       "authType": "",
       "siteAffiliation": {
         "id": ""
       },
       "useProxy": ,
       "proxyHost": "",
       "proxyPort": ,
       "proxyUserName": "",
       "proxyPassword": "",
       "proxyDomain": "",
       "usePathStyleAlways": ,
       "connectionTimeout": ,
       "socketTimeout": ,
       "connectionTTL": ,
       "maxConnections": ,
       "userAgentPrefix": "",
       "socketSendBufferSizeHint": ,
       "socketRecvBufferSizeHint": ,
       "readOnly": ,
       "state": "state"
     }
  }
]
```
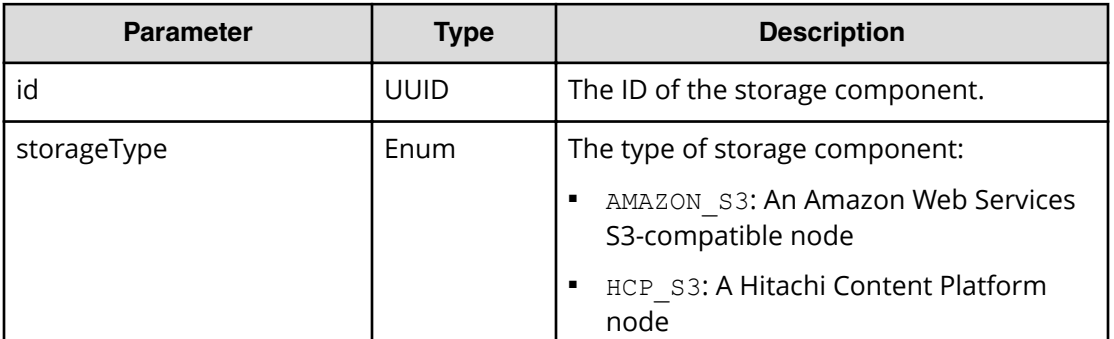

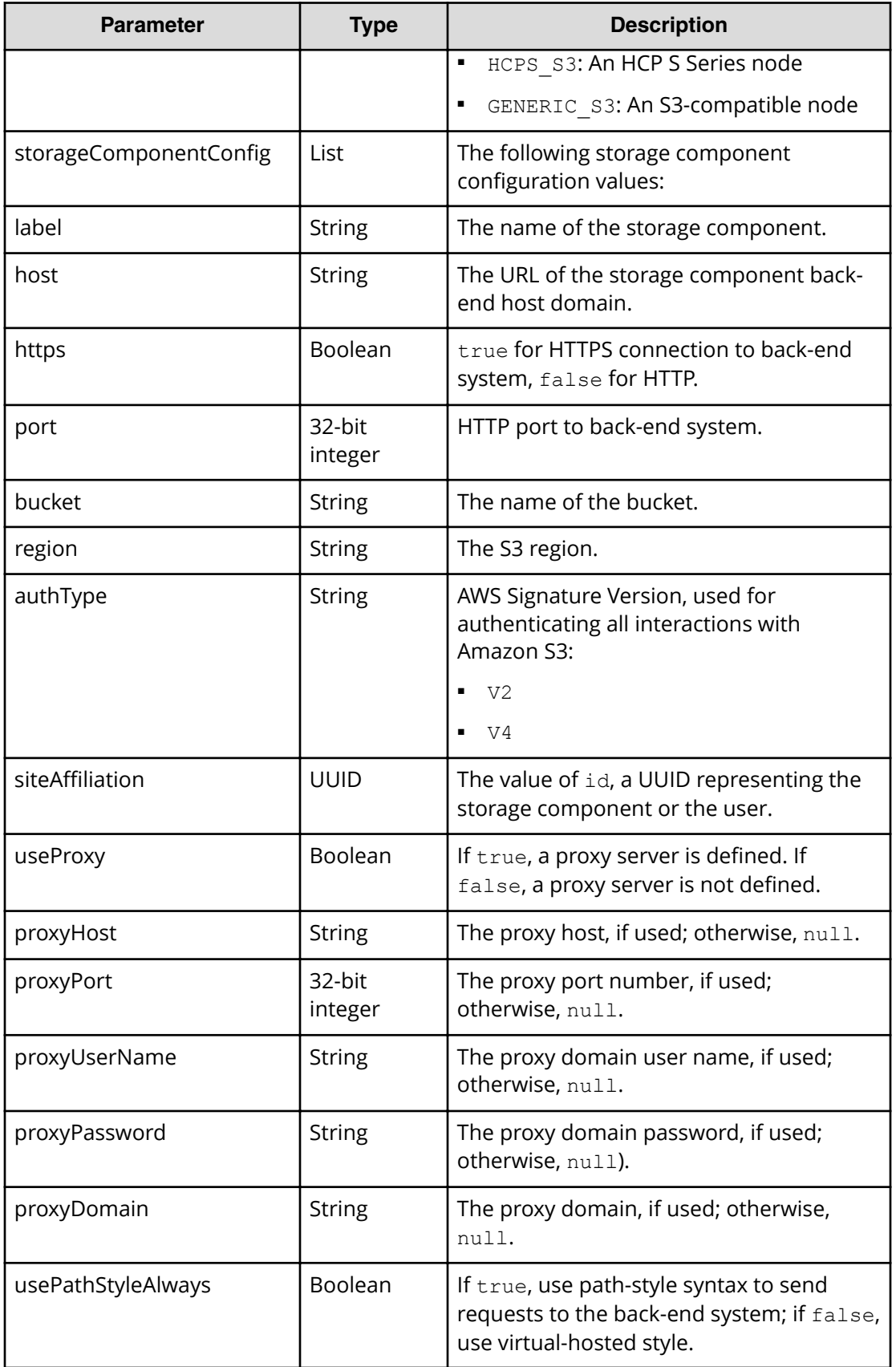

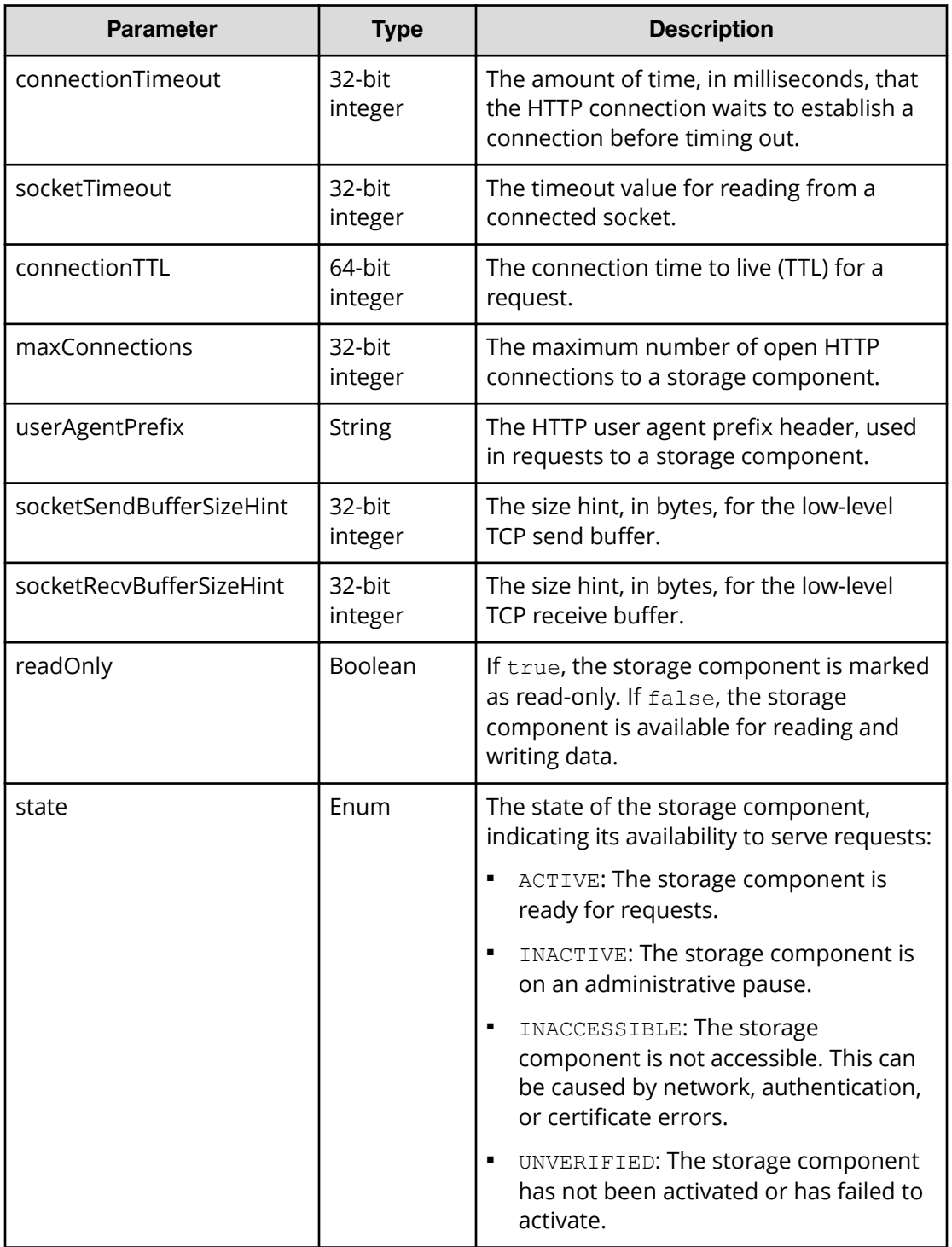

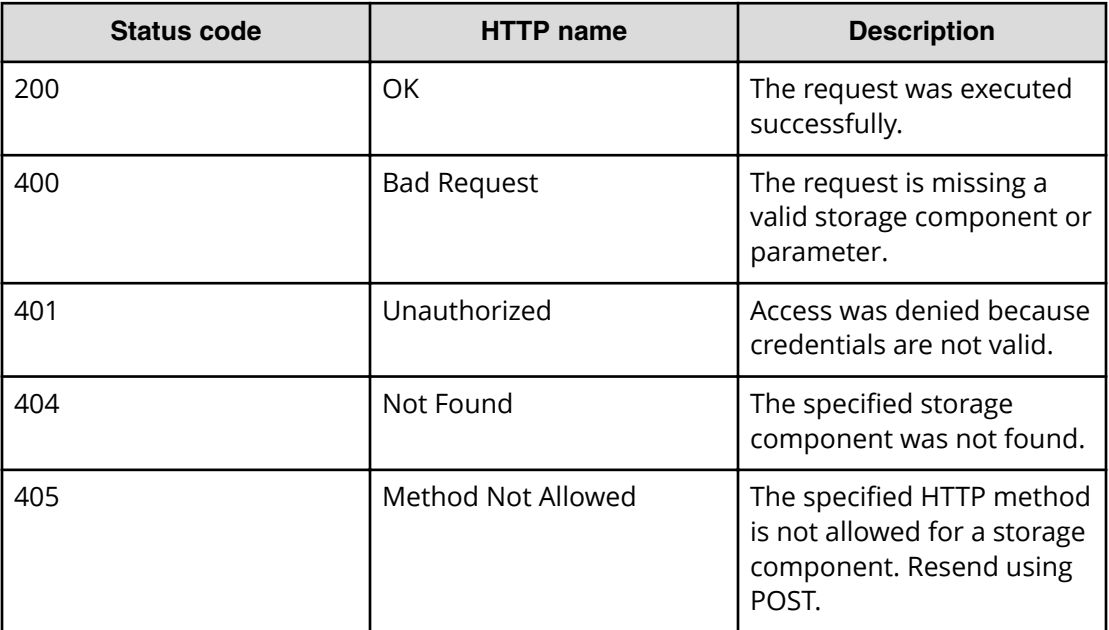

#### **Example**

Request example:

```
POST https://10.10.24.195:9099/mapi/v1/storage_component/update_state
```
JSON request:

```
{
  "id": "8bff981b-5894-43ce-bd41-5a6f558cc241",
  "storageComponentState": "INACTIVE"
}
```
JSON response:

```
[ {
  "id": "8bff981b-5894-43ce-bd41-5a6f558cc241",
  "storageType": "GENERIC_S3",
  "storageComponentConfig": {
    "label": null,
    "host": "172.19.54.102",
    "https": false,
    "port": 9000,
     "bucket": "samplebucket",
     "region": "us-west-2",
     "authType": null,
     "siteAffiliation": {
```

```
 "id": "19b96ae2-38ef-4686-b298-b5bebe173e96"
  },
   "useProxy": false,
   "proxyHost": null,
   "proxyPort": null,
   "proxyUserName": null,
  "proxyPassword": null,
   "proxyDomain": null,
  "usePathStyleAlways": true,
   "connectionTimeout": null,
  "socketTimeout": null,
  "connectionTTL": null,
  "maxConnections": null,
   "userAgentPrefix": null,
  "socketSendBufferSizeHint": null,
  "socketRecvBufferSizeHint": null,
   "readOnly": false,
  "state": "INACTIVE"
 }
```
# **Test storage component access**

You can test whether a storage component is accessible.

#### **HTTP request syntax (URI)**

POST https://*host\_ip*:9099/mapi/v1/storage\_component/test

#### **Request structure**

} ]

The request body is:

```
{
   "id": "uuid"
}
```
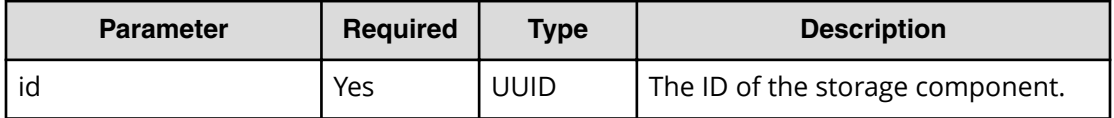

#### **Response structure**

The response body is:

```
{
  "id": "uuid",
  "storageType": "type",
  "verified": true|false,
  "httpStatus": nnn,
  "errorCode": "code_text",
  "errorMessage": "error_text",
  "daysUntilCertificateExpiration": nnn,
  "state": "state"
}
```
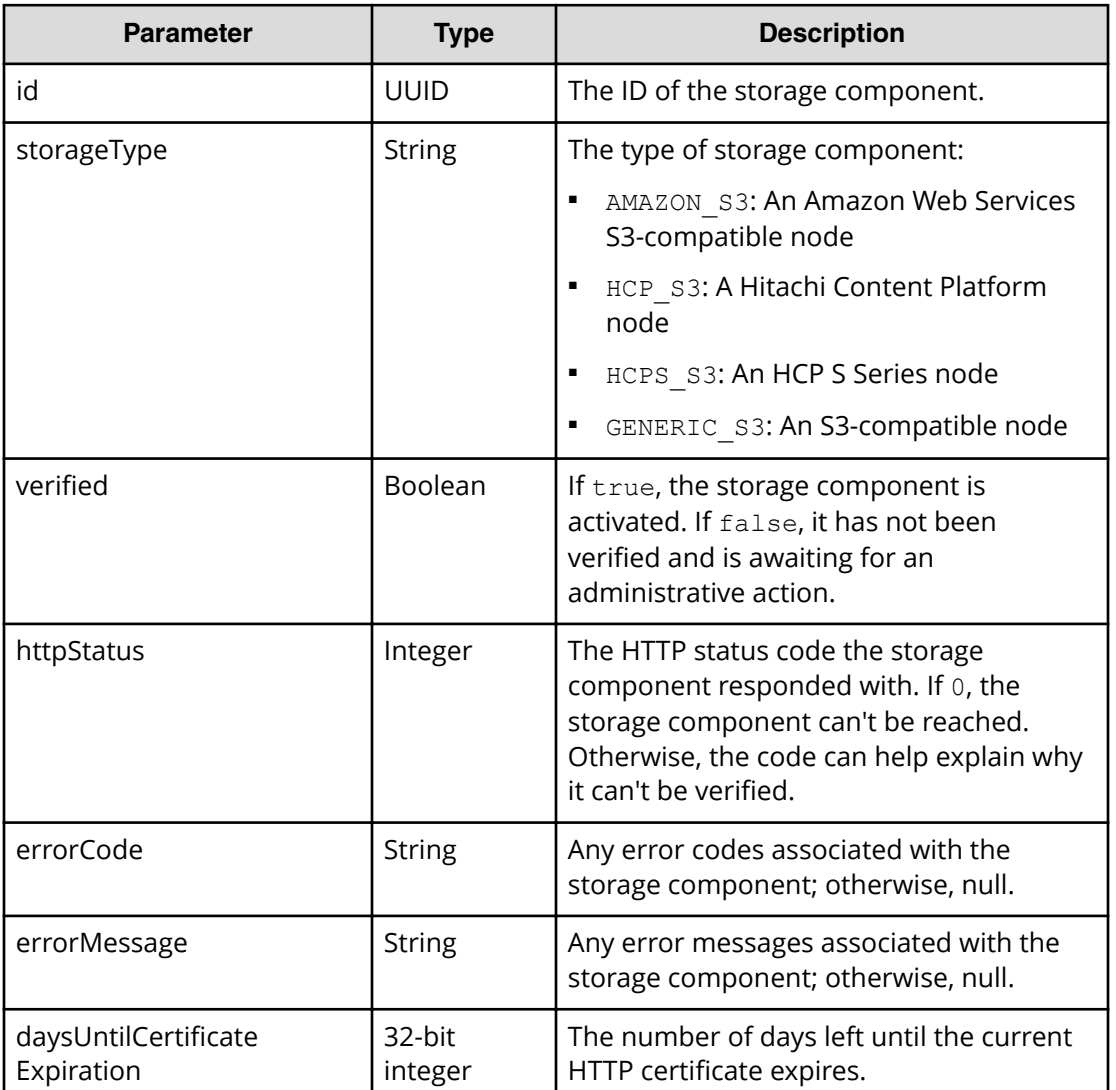

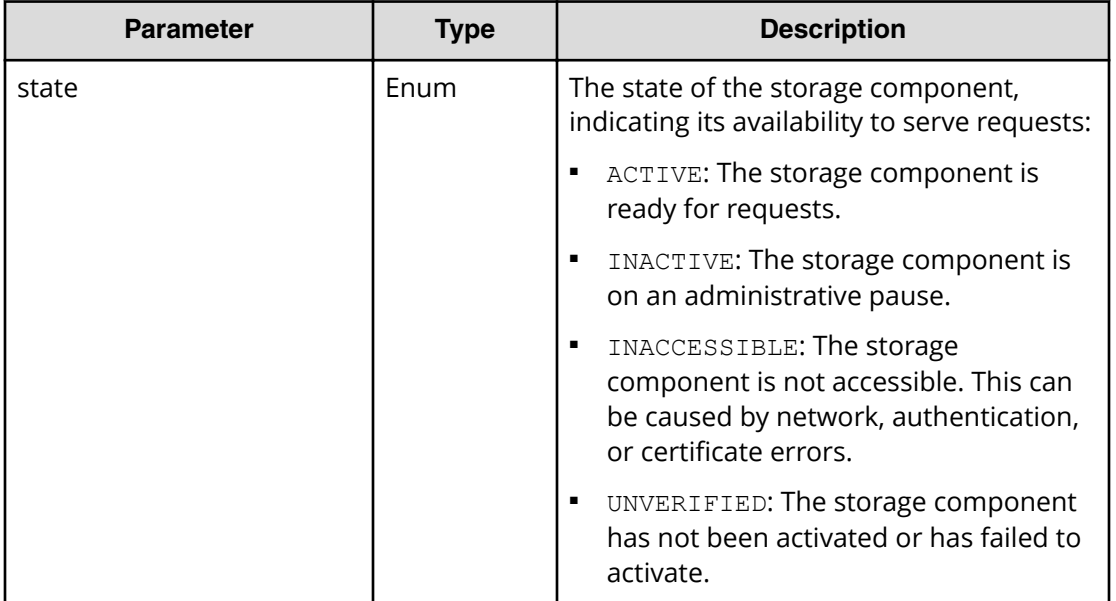

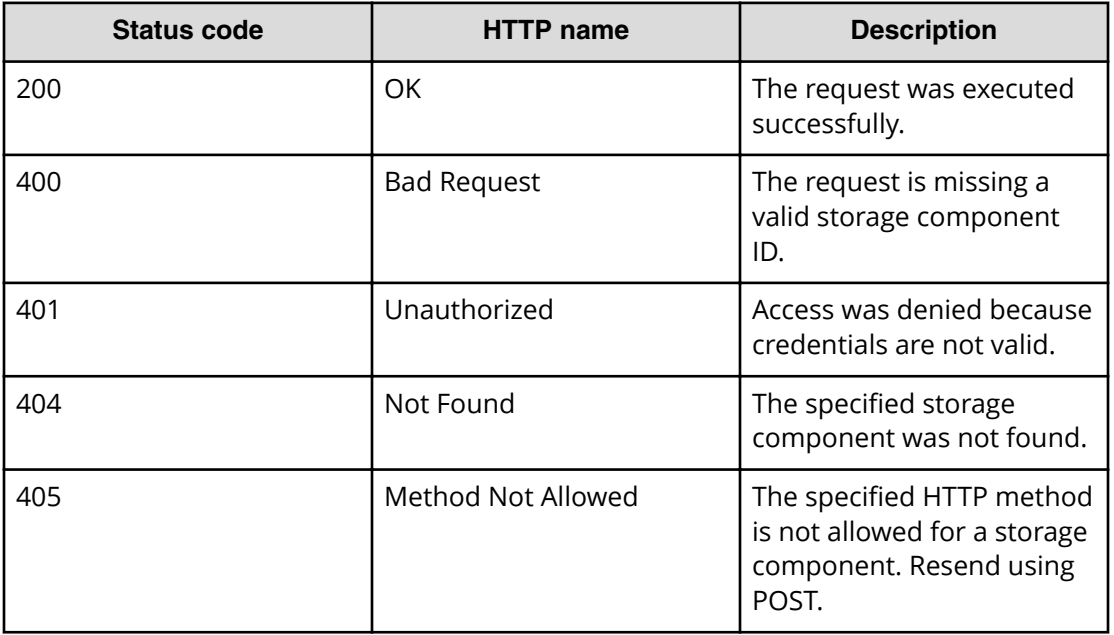

# **Example**

Request example:

POST https://10.10.24.195:9099/mapi/v1/storage\_component/test

JSON request:

```
{
   "id": "3fa85f64-1024-4562-b3fc-2c963f66afa6"
}
```
JSON response:

```
{
  "id": "3fa85f64-1024-4562-b3fc-2c963f66afa6",
  "storageType": "AMAZON_S3",
  "verified": true,
  "httpStatus": 200,
  "errorCode": null,
  "errorMessage": null,
  "daysUntilCertificateExpiration": null,
  "state": "ACTIVE"
}
```
# **Update storage component configuration**

You can update the configuration of a storage component, which overwrites the existing settings. Use the endpoint /storage\_component/list to verify existing settings or changes. Use the endpoint PATCH /storage\_component/update to update specific settings.

#### **HTTP request syntax (URI)**

POST https://*host\_ip*:9099/mapi/v1/storage\_component/update

#### **Request structure**

The request body is:

{

```
 "id": "uuid",
 "storageComponentConfig": {
  "label": "[label]",
   "host": "url",
   "https": {true|false},
   "port": [nnnnn],
   "bucket": "bucket_name",
   "region": "[region_name]",
  "author ": " [V2|V4]",
   "siteAffiliation": {
     "id": "uuid"
   },
   "accessKey": "key",
```

```
 "secretKey": "key",
   "useProxy": [true|false],
   "proxyHost": "[host_name]",
   "proxyPort": [nnnnn],
   "proxyUserName": "[user_name]",
   "proxyPassword": "[password]",
   "proxyDomain": "[domain_name]",
   "usePathStyleAlways": [true|false],
   "connectionTimeout": [ms],
   "socketTimeout": [ms],
   "connectionTTL": [ms],
   "maxConnections": [nnnnnnn],
   "userAgentPrefix": "[prefix]",
   "socketSendBufferSizeHint": [nnnnnnn],
   "socketRecvBufferSizeHint": [nnnnnnn],
   "readOnly": {true|false}
 }
```
}

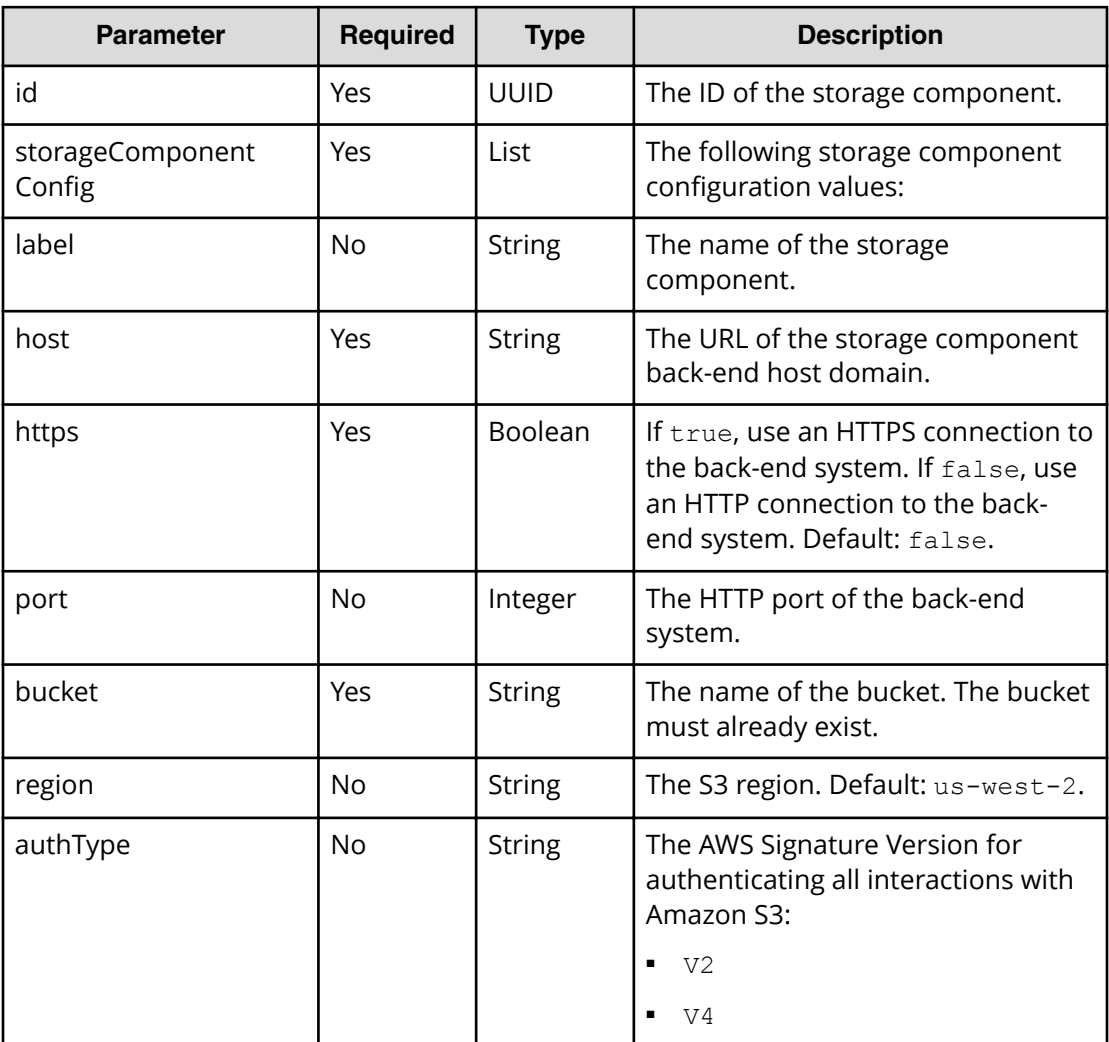

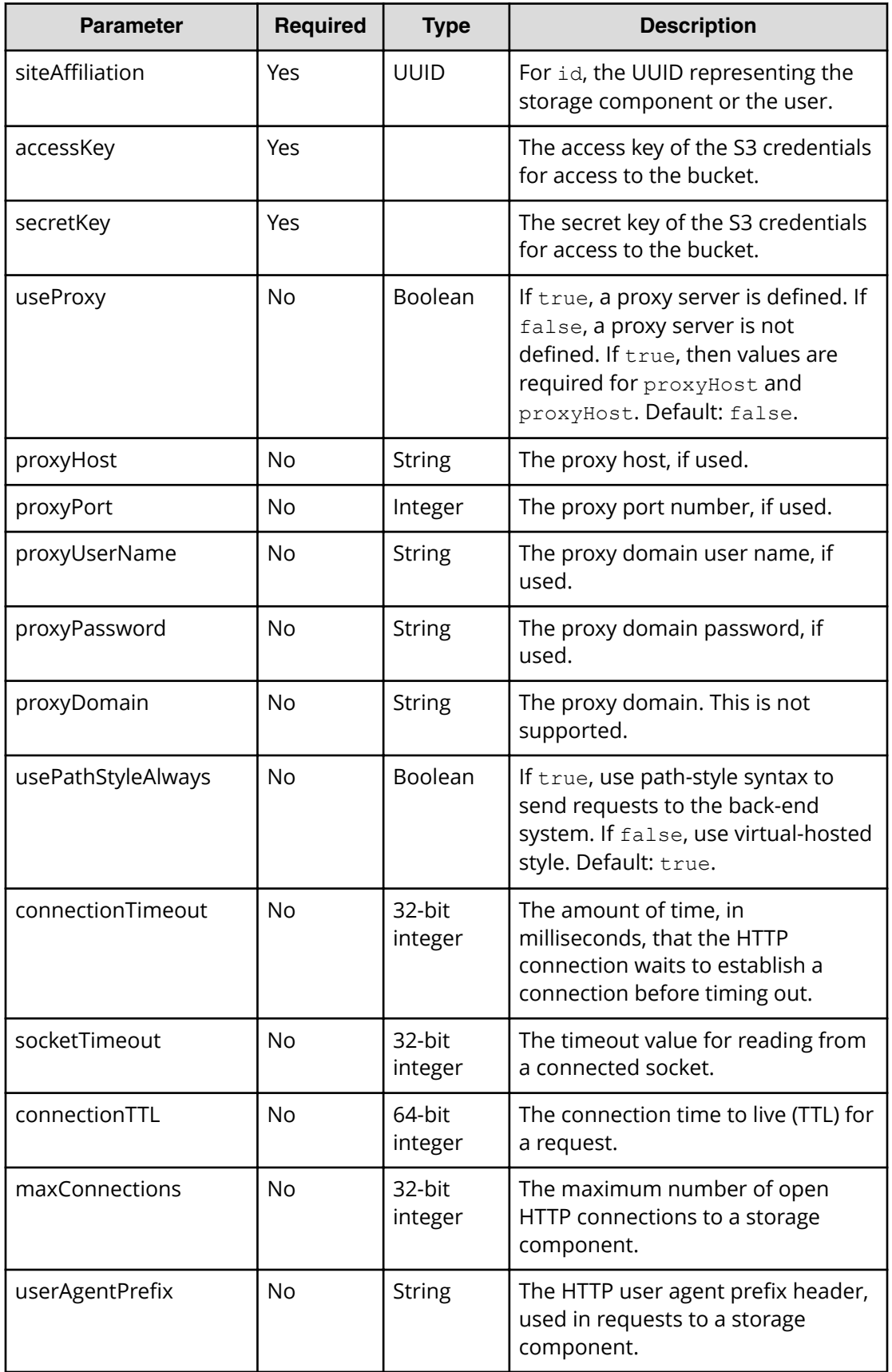

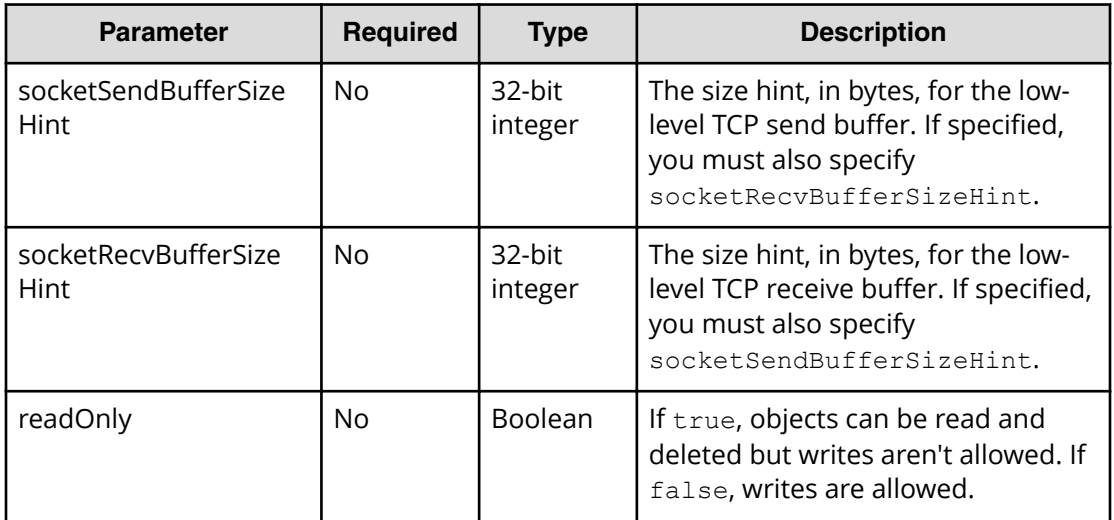

### **Response structure**

 $\sqrt{2}$ 

The response returns the same parameters as the request with one addition. The response body structure is:

```
 {
   "id": "",
   "storageType": "",
   "storageComponentConfig": {
     "label": "",
     "host": "",
    "https": ,
     "port": ,
     "bucket": "",
     "region": "",
     "authType": "",
     "siteAffiliation": {
       "id": ""
     },
     "useProxy": ,
     "proxyHost": "",
     "proxyPort": ,
     "proxyUserName": "",
     "proxyPassword": "",
     "proxyDomain": "",
     "usePathStyleAlways": ,
     "connectionTimeout": ,
     "socketTimeout": ,
     "connectionTTL": ,
     "maxConnections": ,
     "userAgentPrefix": "",
     "socketSendBufferSizeHint": ,
     "socketRecvBufferSizeHint": ,
```

```
 "readOnly": true|false,
     "state": "state"
   }
 }
```
]

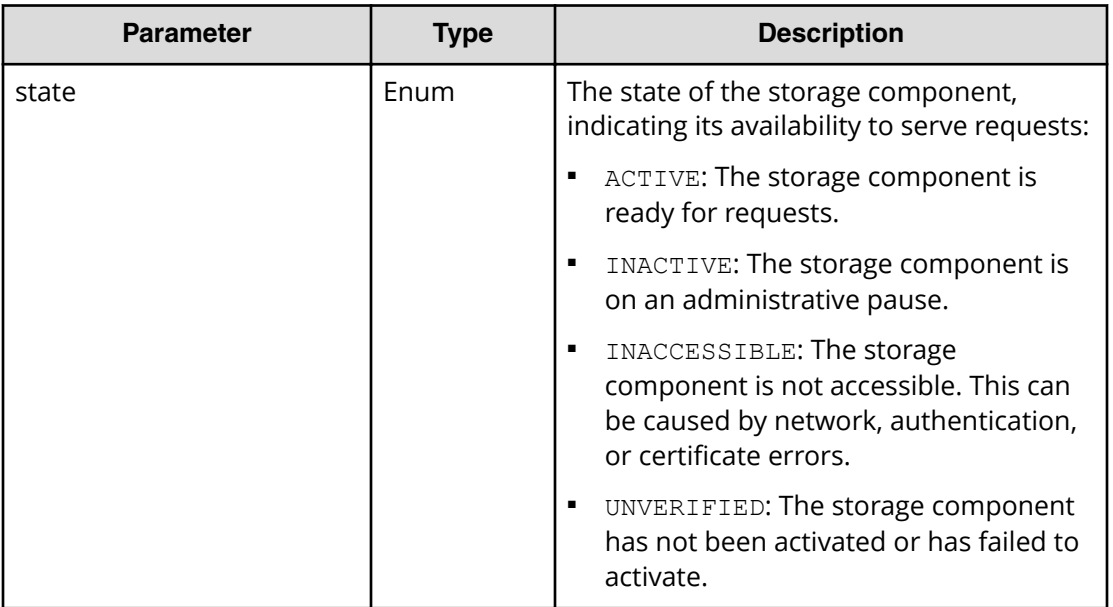

## **Return codes**

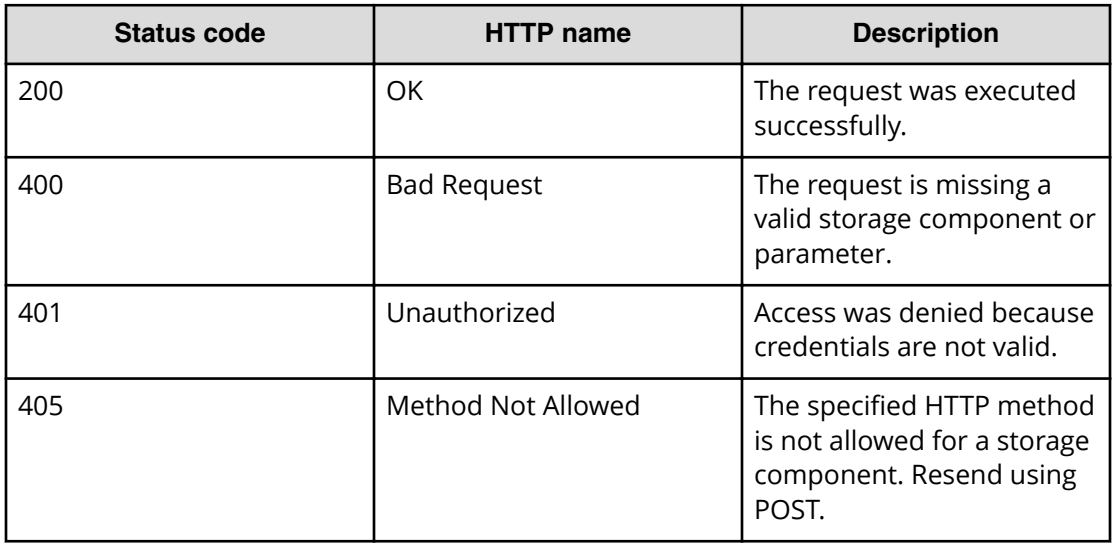

# **Example**

Request example:

POST https://10.10.24.195:9099/mapi/v1/storage\_component/update

JSON request:

{

```
 "storageType": "AMAZON_S3",
 "storageComponentConfig": {
   "label": "Cloud AWS Bucket",
   "host": "172.19.54.102",
   "https": false,
   "port": 9000,
   "bucket": "testbucket",
   "region": "us-west-2",
   "authType": "V2",
   "siteAffiliation": {
     "id": "3fa85f64-1024-4562-bffc-2c963f66afa6"
   },
   "useProxy": false,
   "proxyHost": ,
   "proxyPort": ,
   "proxyUserName": ,
   "proxyPassword": ,
   "proxyDomain": ,
   "usePathStyleAlways": true,
   "connectionTimeout": ,
   "socketTimeout": ,
   "connectionTTL": ,
   "maxConnections": ,
   "userAgentPrefix": ,
   "socketSendBufferSizeHint": ,
   "socketRecvBufferSizeHint": ,
   "readOnly": 
 }
```
#### JSON response:

}

```
\lceil {
     "id": "3fa85f64-1024-4562-b3fc-2c963f66afa6",
     "storageType": "AMAZON_S3",
     "storageComponentConfig": {
       "label": "Cloud AWS Bucket",
       "host": "URL of an existing storage component backend",
       "https": false,
       "port": 0,
       "bucket": "string",
      "region": "string",
       "authType": "V2",
       "siteAffiliation": {
         "id": "3fa85f64-1024-4562-b3fc-2c963f66afa6"
       },
       "useProxy": true,
```
Chapter 2: Storage component management methods

Hitachi Content Platform for Cloud Scale Management API Reference 54

```
 "proxyHost": "string",
     "proxyPort": 0,
     "proxyUserName": "string",
     "proxyPassword": "string",
     "proxyDomain": "string",
     "usePathStyleAlways": true,
     "connectionTimeout": 0,
     "socketTimeout": 0,
    "connectionTTL": 0,
     "maxConnections": 0,
     "userAgentPrefix": "string",
     "socketSendBufferSizeHint": 0,
     "socketRecvBufferSizeHint": 0,
     "readOnly": false,
     "state": "ACTIVE"
   }
 }
```
 $\bar{J}$ 

# **Chapter 3: Encryption management methods**

The management API includes storage component encryption methods.

# **Get encryption state**

You can get the state of encryption for the HCP for cloud scale system.

```
HTTP request syntax (URI)
```
POST https://*host\_ip*:9099/mapi/v1/s3\_encryption/get

#### **Request structure**

Not applicable.

### **Response structure**

The response body structure is:

```
{
  MAPIS3EncryptionSetting {
    "value": "{true|false}"
    }
  }
```
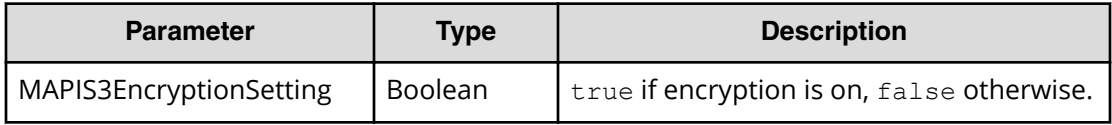

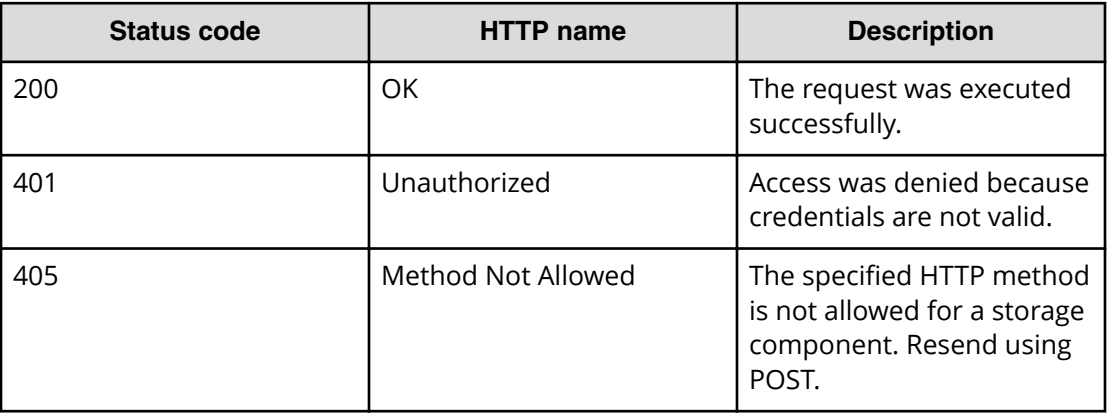

#### **Example**

Request example:

POST https://10.10.24.195:9099/mapi/v1/s3\_encryption/get

JSON response:

```
{
  MAPIS3EncryptionSetting {
    "value": "true"
     }
   }
```
# **Set encryption state**

You can start encryption globally for the HCP for cloud scale system. Starting encryption initializes, configures, and unseals the key management server and returns an initial root token and a set of unseal keys. Once encryption is started, it can't be removed. The best practice is to encrypt and securely store the initial root token and unseal keys separately.

#### **HTTP request syntax (URI)**

POST https://*host\_ip*:9099/mapi/v1/s3\_encryption/set

#### **Request structure**

Not applicable.

#### **Response structure**

The response body structure is:

```
{
  "value": {true|false},
  "rootToken":"root_token,
  "unsealKeys":["unseal_key_1","unseal_key_2","unseal_key_3",
"unseal_key_4","unseal_key_5"]
  }
```
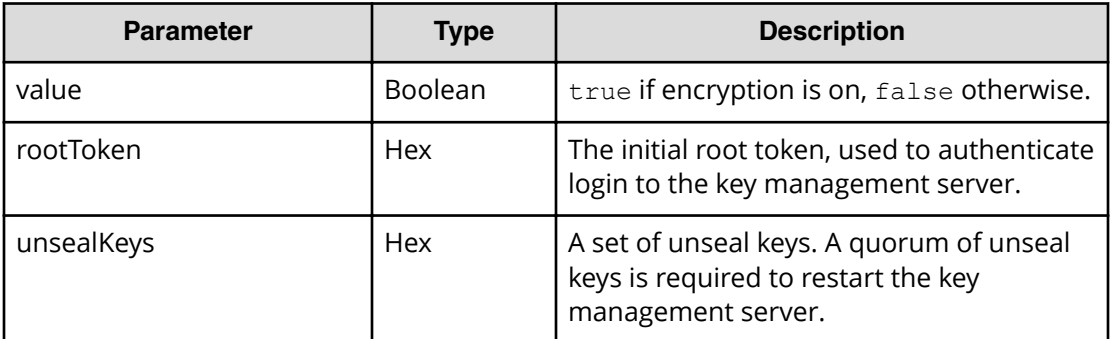

### **Return codes**

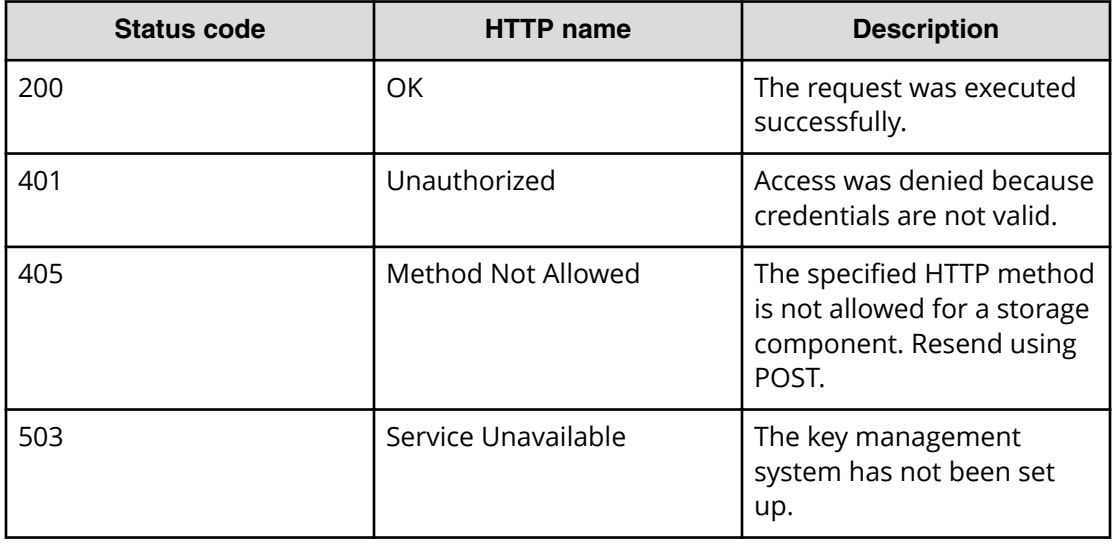

#### **Example**

Request example:

POST https://10.10.24.195:9099/mapi/v1/s3\_encryption/set

## JSON response:

```
{
  "value":true,
  "rootToken":"s.FBZngLG9RcyjBzddCxTwoMkk",
  "unsealKeys":[
    "f7a0652cbe07d573a7eeab127ff102454c33adc9402e49622ffa5b5f43cec0794e",
    "4d7e620a694cb607dd1e503027f82880f376edfb1024548d0121572a3dc989c685",
    "6c6081054e26ec55824eb97481acd1f31d660d99e4ba158ca4248e39a8d4de1e16",
    "5dd42c8c60d60469d675dbaad15ff2a78d262cb42e2f9a798aa0b09f368b8caff4",
    "fdc2f29b4359a550916b43071501dab257b73f911960c7fc793f1a279f71091482"]
}
```
# **Unseal**

You can unseal all the instances of the key management server for the HCP for cloud scale system.

### **HTTP request syntax (URI)**

POST https://*host\_ip*:9099/mapi/v1/s3\_encryption/unseal

### **Request structure**

The request body is:

```
{
  "unsealKey1": "string",
  "unsealKey2": "string",
  "unsealKey3": "string"
}
```
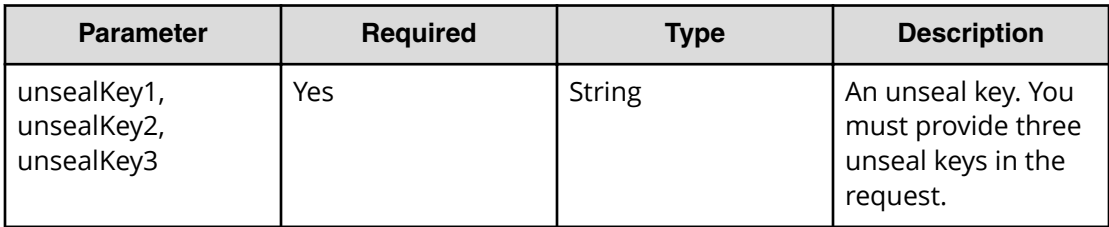

### **Response structure**

Not applicable.

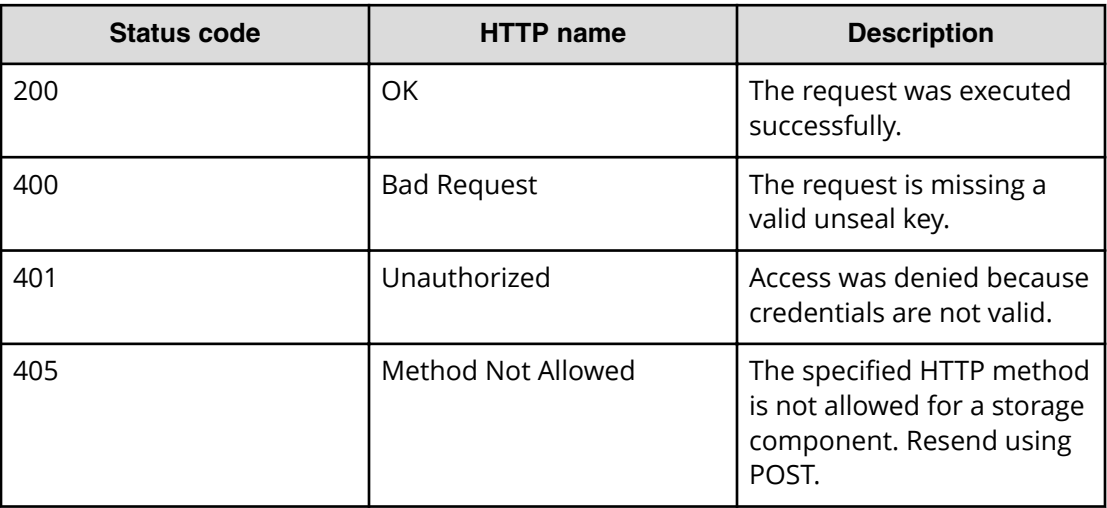

### **Example**

Request example:

POST https://10.10.24.195:9099/mapi/v1/s3\_encryption/unseal

JSON request:

```
{
  "unsealKey1": 
"f7a0652cbe07d573a7eeab127ff102454c33adc9402e49622ffa5b5f43cec0794e",
  "unsealKey2": 
"4d7e620a694cb607dd1e503027f82880f376edfb1024548d0121572a3dc989c685",
  "unsealKey3": 
"6c6081054e26ec55824eb97481acd1f31d660d99e4ba158ca4248e39a8d4de1e16"
}
```
# **Chapter 4: Administrative management methods**

The management API includes administrative management methods.

# **Add license**

You can add a license for your HCP for cloud scale system. You must provide a valid license file for the licensed function to function. The method decrypts, validates, and stores the license file.

#### **HTTP request syntax (URI)**

POST https://*host\_ip*:9099/mapi/v1/license/add

#### **Request structure**

The request body is:

```
{
   "value": "license_file"
}
```
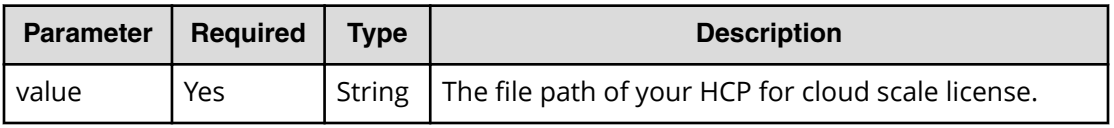

#### **Response structure**

Not applicable.

#### **Return codes**

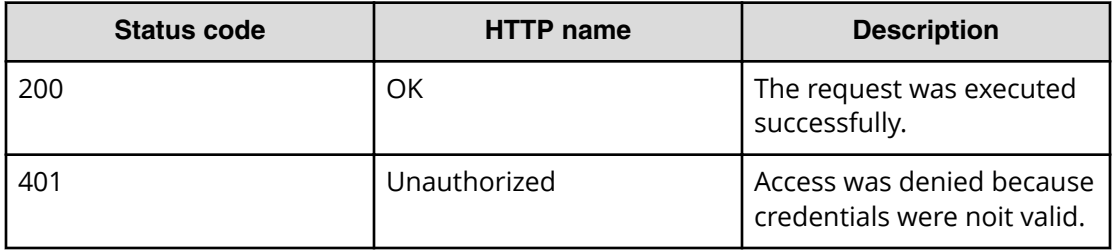

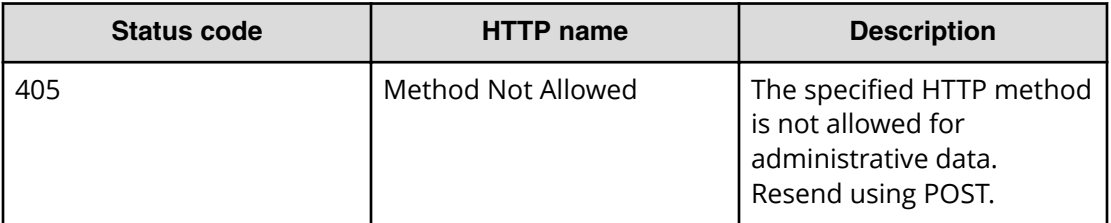

#### **Example**

Request example:

```
POST https://10.10.24.195:9099/mapi/v1/license/add
```
JSON request:

```
{
  "value": "hcpcs_license.plk"
}
```
# **Get serial number**

You can retrieve the current serial number of your HCP for cloud scale system.

```
HTTP request syntax (URI)
```
POST https://*host\_ip*:9099/mapi/v1/serial\_number/get

#### **Request structure**

Not applicable.

#### **Response structure**

The response body is:

```
{
   "value": "serial_number"
}
```
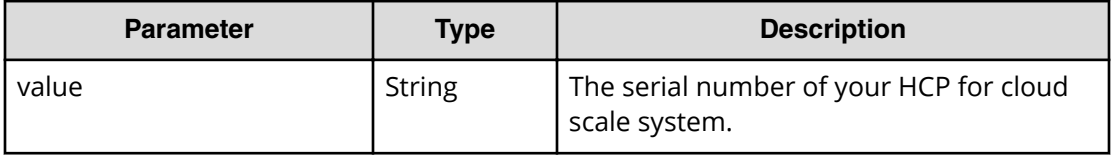

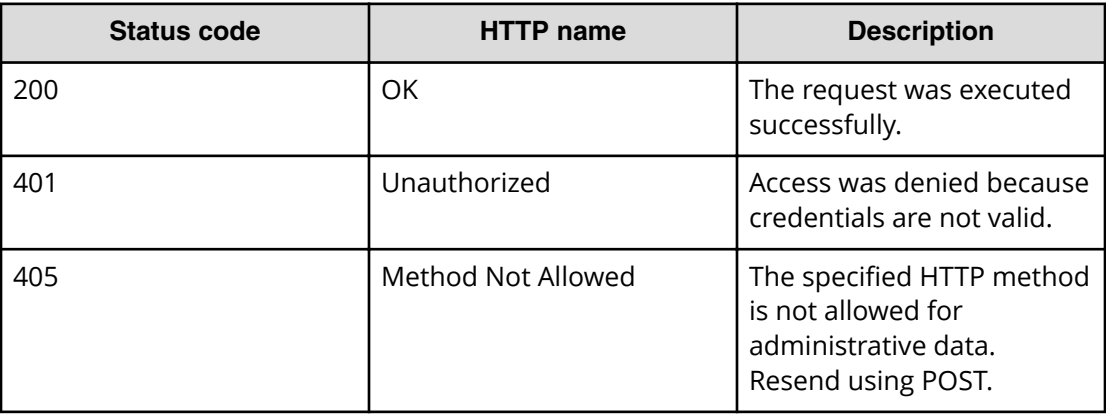

#### **Example**

Request example:

POST https://10.10.24.195:9099/mapi/v1/serial\_number/get

JSON response:

```
{
   "value": "SerialNumber48692"
```
# **Get system events**

}

You can retrieve the 100 most recent system events.

#### **HTTP request syntax (URI)**

```
POST https://host_ip:9099/mapi/v1/system/info
```
#### **Request structure**

Not applicable.

#### **Response structure**

The response body is:

```
{
  "events": [
     {
       "severity": "INFO|WARNING|SEVERE",
       "subject": "event_subject",
```

```
 "message": "event_message",
       "subsystem": "event_subsystem",
       "timestamp": date_time
    },
 .
     .
     .
  ]
```
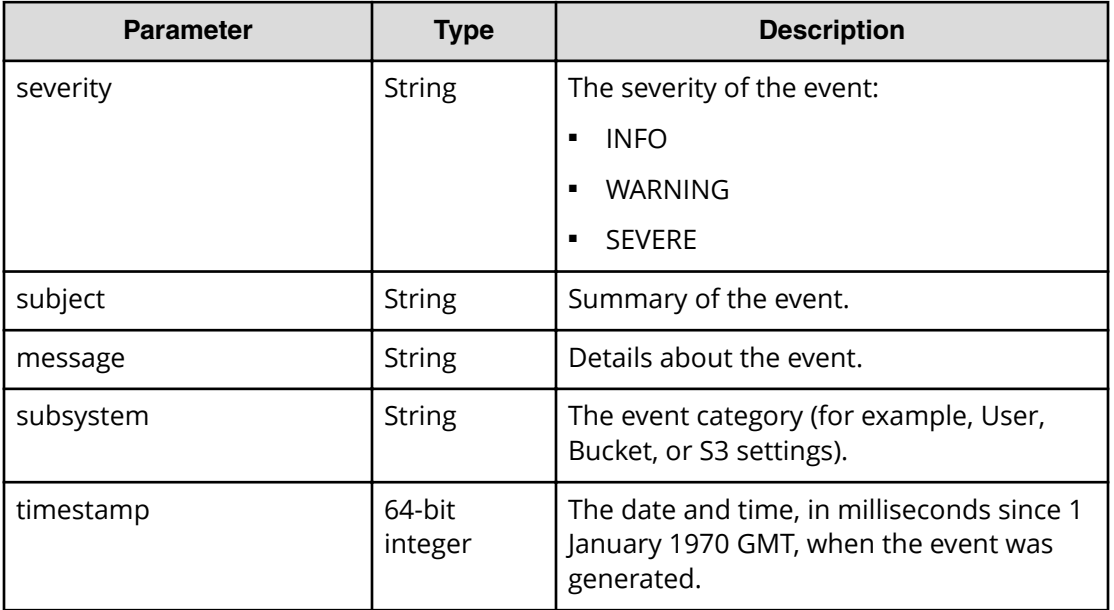

}

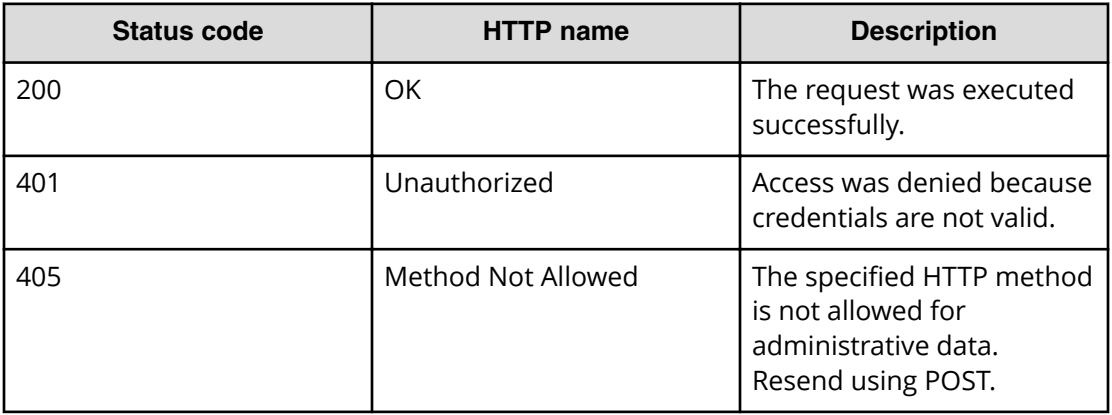

#### **Example**

Request example:

```
POST https://10.10.24.195:9099/mapi/v1/system/info
```

```
JSON response:
```

```
{
   "events": [
     {
       "severity": "INFO",
       "subject": "User admin@company.com authenticated",
       "message": "User admin@company.com with Id d3c01db4-ac18-4d90-a321-
899bb210baf7 authenticated successfully to the Administration App.",
       "subsystem": "User",
       "timestamp": 1559547959735
     },
     {
       "severity": "INFO",
       "subject": "Unexpectedly failed authentication request by user 
admin@company.com",
       "message": "An authentication request unexpectedly failed for 
username admin@company.com.",
       "subsystem": "User",
       "timestamp": 1559547646844
     }
   ]
}
```
# **List licenses**

You can retrieve information about the current licenses for your HCP for cloud scale system.

#### **HTTP request syntax (URI)**

POST https://*host\_ip*:9099/mapi/v1/license/list

#### **Request structure**

Not applicable.

{

#### **Response structure**

The response body is:

"featureName": "*feature*",

```
 "uploadDate": "date_time",
 "expirationDate": "date_time0",
 "valid": {true|false},
 "message": "message"
 }
```
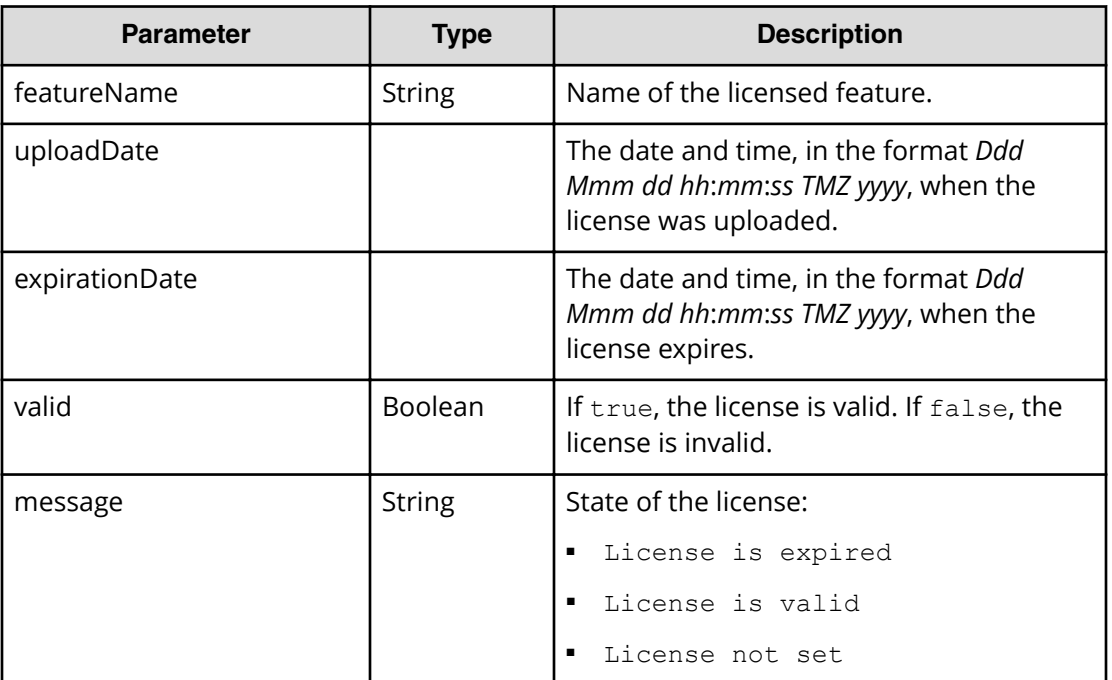

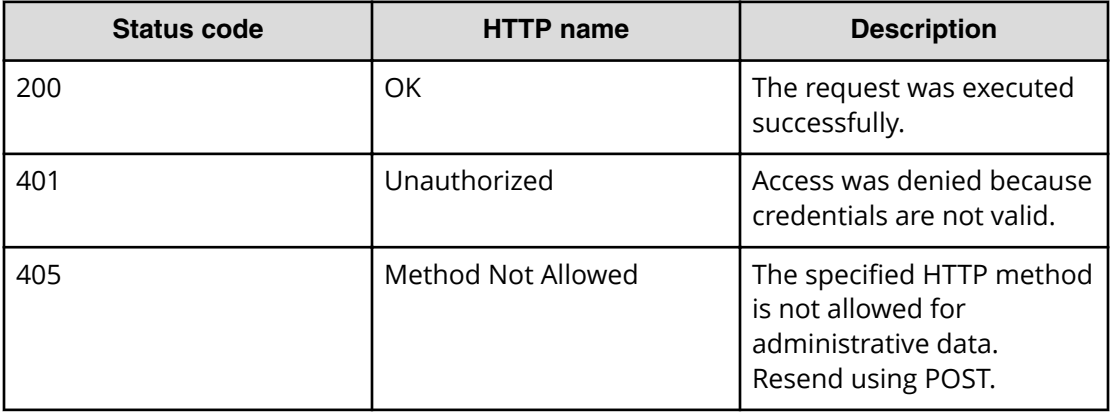

#### **Example**

Request example:

POST https://10.10.24.195:9099/mapi/v1/license/list

#### JSON response:

{

```
 "featureName": "DARE",
 "uploadDate": "Tue Jun 16 00:00:00 GMT 2020",
 "expirationDate": "Sat Oct 24 10:24:54 GMT 2020",
 "valid": true,
 "message": "License is valid"
 }
```
# **Refresh client certificates**

If your system uses the HTTPS protocol and you change an SSL certificate, you need to update the certificates on storage components.

#### **HTTP request syntax (URI)**

POST https://*host\_ip*:9099/mapi/v1/certificates/refresh

#### **Request structure**

Not applicable.

#### **Response structure**

Not applicable.

#### **Return codes**

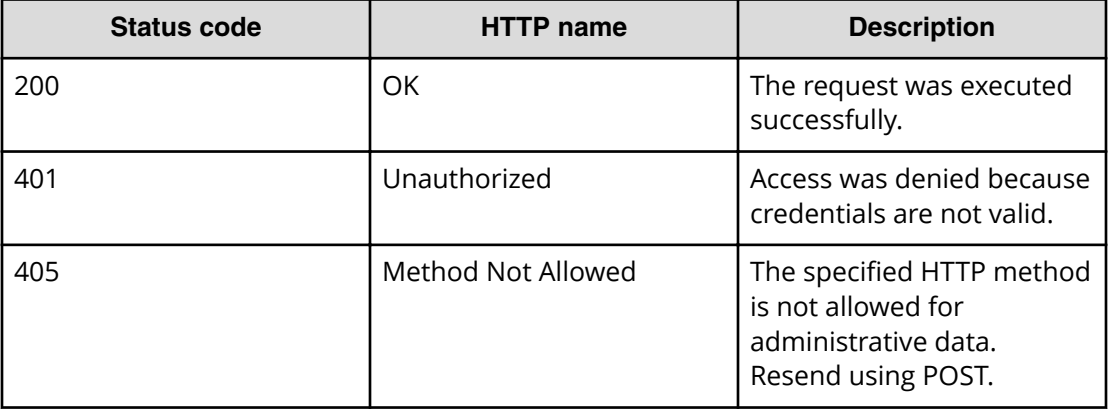

### **Example**

Request example:

POST https://10.10.24.195:9099/mapi/v1/certificates/refresh

# **Set serial number**

You can set the serial number of your HCP for cloud scale system. You must provide a valid serial number for the system to function.

#### **HTTP request syntax (URI)**

POST https://*host\_ip*:9099/mapi/v1/serial\_number/set

#### **Request structure**

The request body is:

```
{
   "value": "serial_number"
}
```
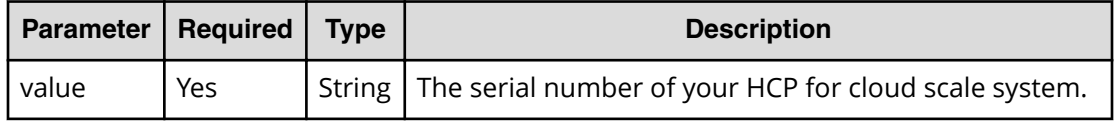

#### **Response structure**

The response returns the same parameter as the request.

#### **Return codes**

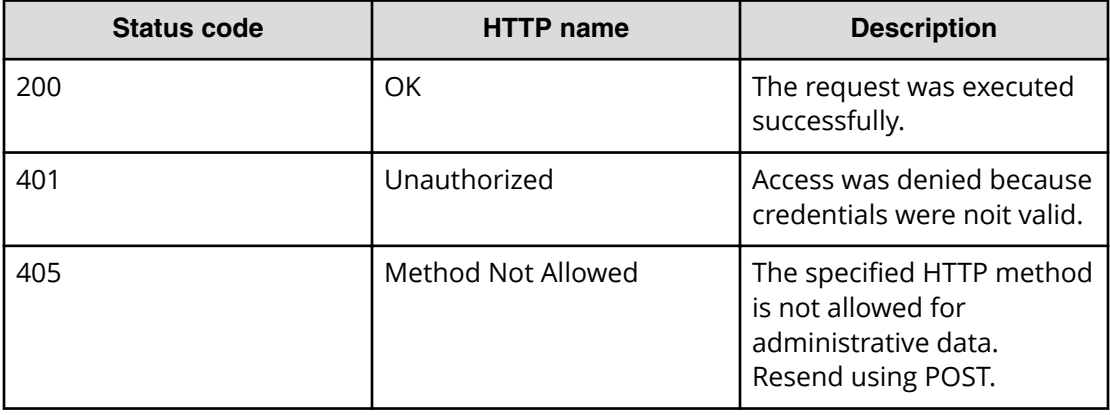

#### **Example**

Request example:

POST https://10.10.24.195:9099/mapi/v1/serial\_number/set

JSON request:

```
{
  "value": "SerialNumber48692"
}
```
JSON response:

```
{
  "value": "SerialNumber48692"
}
```
# **Chapter 5: User management methods**

The management API includes user management methods.

# **Generate S3 user credentials**

You can generate new S3 user credentials for access to the bucket. This endpoint returns a new secretKey-accessKey pair corresponding to the user associated with the OAuth token that was submitted. The creation of a new key pair invalidates any previous key pairs for the user. A user account cannot generate S3 credentials associated with a different user account.

#### **HTTP request syntax (URI)**

POST https://*host\_ip*:9099/mapi/v1/s3/user/generate\_credentials

#### **Request structure**

Not applicable.

#### **Response structure**

The response body is:

```
{
   "id": {
     "id": "uuid"
   },
   "secretKey": "key",
   "accessKey": "key"
}
```
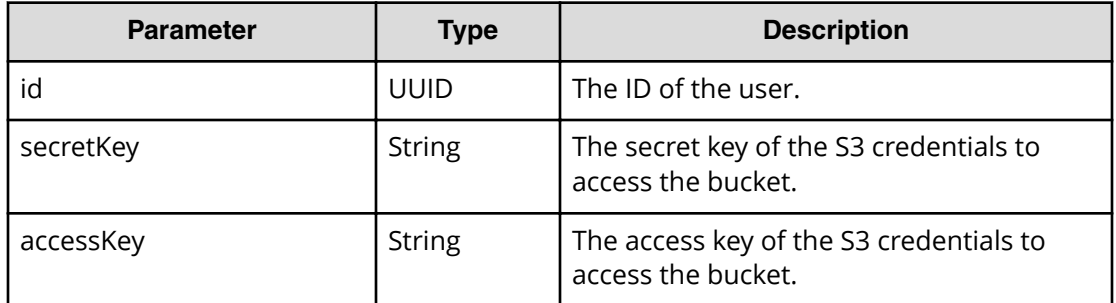

Chapter 5: User management methods

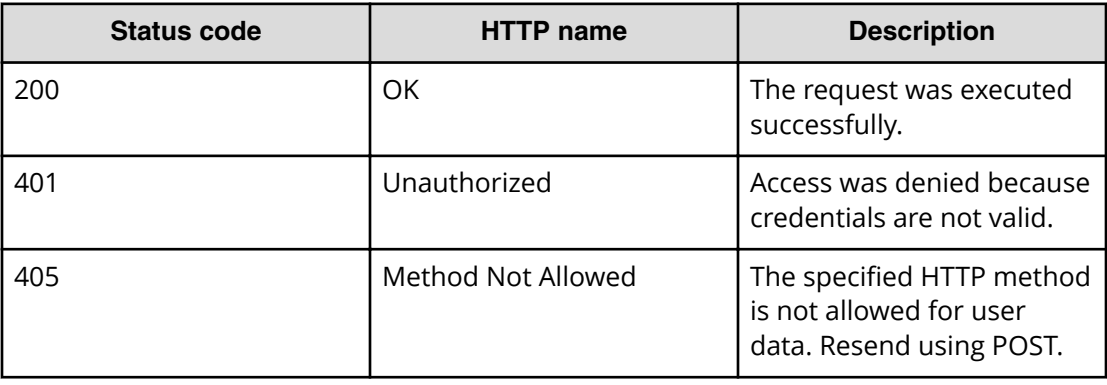

#### **Example**

Request example:

POST https://10.10.24.195:9099/mapi/v1/s3/user/generate\_credentials

JSON response:

```
{
  "id": {
    "id": "edded8d-99f1-43f4-88fa-0cd9032ef7bd"
  },
  "secretKey": "bff...",
  "accessKey": "TSPl8Pop..."
}
```
# **List users**

You can retrieve a list of all users of the HCP for cloud scale system by user ID, display name, and realm. You can also filter the list to retrieve a subset.

#### **HTTP request syntax (URI)**

```
POST https://host_ip:9099/mapi/v1/user/list
```
#### **Request structure**

The request body is:

```
{
  "count": [nnnn],
  "startingFrom": ["uuid"],
  "nameFilter": ["match_string"]
}
```
Chapter 5: User management methods

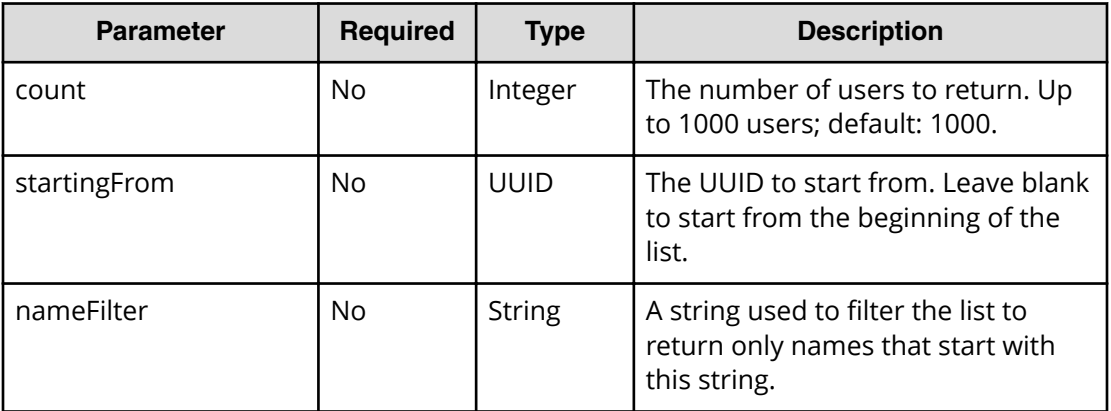

# **Response structure**

The response body structure is:

```
\lceil\{ "displayName": "",
    "id": "",
    "realmId": ""
  }
  .
  .
  .
]
```
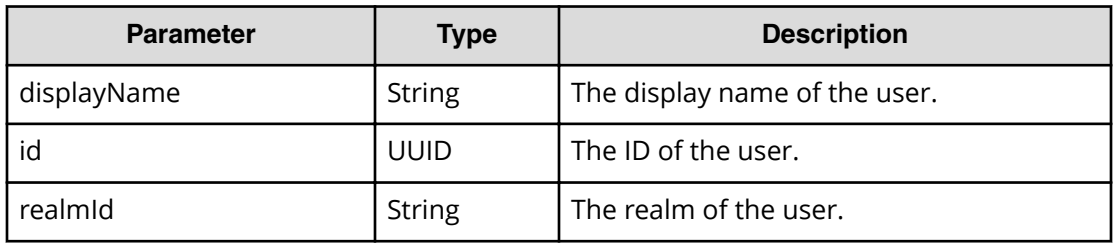

## **Return codes**

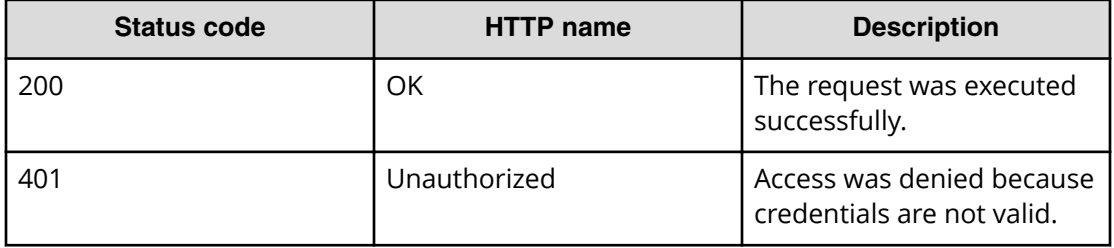

Chapter 5: User management methods
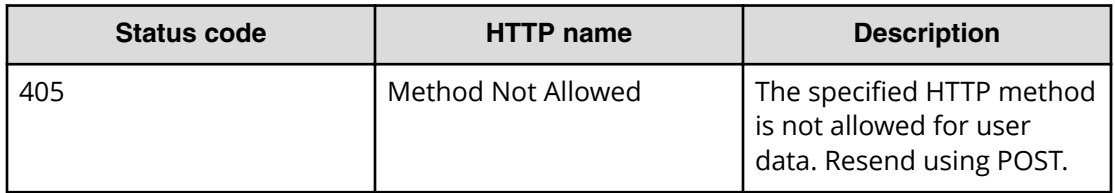

#### **Example**

Request example:

POST https://10.10.24.195:9099/mapi/v1/user/list

JSON request:

```
{
  "count": 1,
  "startingFrom": "3fa85f64-0810-1954-b3fc-2c963f66afa6",
  "nameFilter": ""
```
JSON response:

}

```
\lceil {
     "displayName": "Zhang.Guo-Ming@company.com",
     "id": "3fa85f64-0810-1954-b3fc-2c963f66afa6"
     "realmId": "2d64d267-a23b-54c8-9be5-a3832faad4b2"
  }
]
```
# **List user buckets**

You can retrieve a list of buckets owned by users of the HCP for cloud scale system by user ID and bucket name. You can also filter the list to retrieve a subset.

#### **HTTP request syntax (URI)**

POST https://*host\_ip*:9099/mapi/v1/user/list\_buckets

#### **Request structure**

The request body is:

```
{
   "id": "uuid",
   "count": [nnnn],
```

```
 "startingAfter": ["string"]
}
```
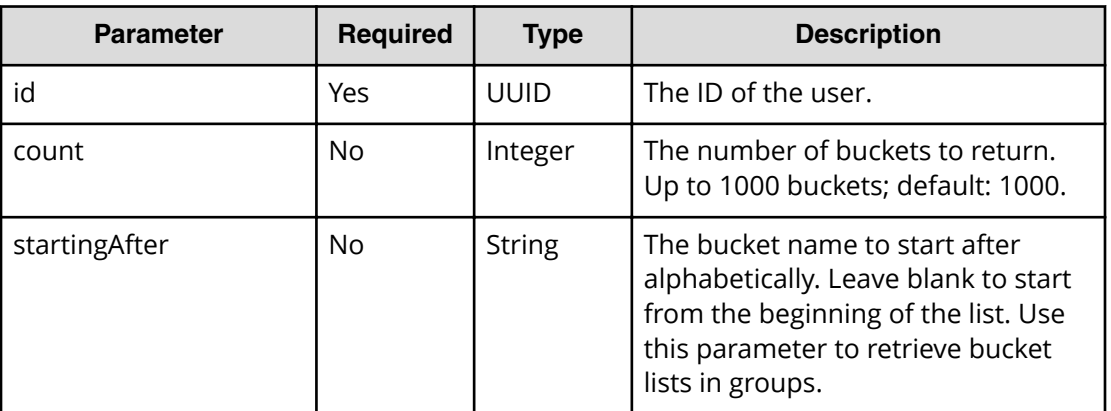

#### **Response structure**

旨

**Note:** If the user ID provided does not exist, the response is an empty list.

The response body structure is:

```
\lceil {
     "bucketId": "",
    "bucketName": ""
  },
   .
   .
   .
\, \, \,
```
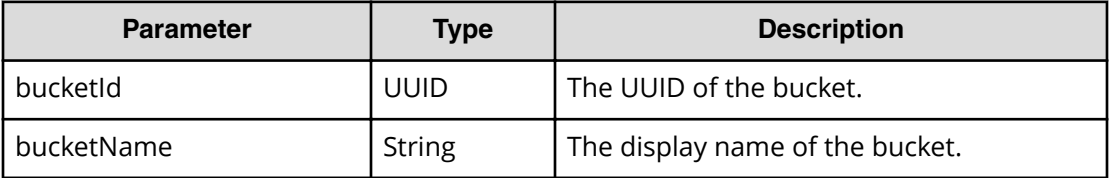

### **Return codes**

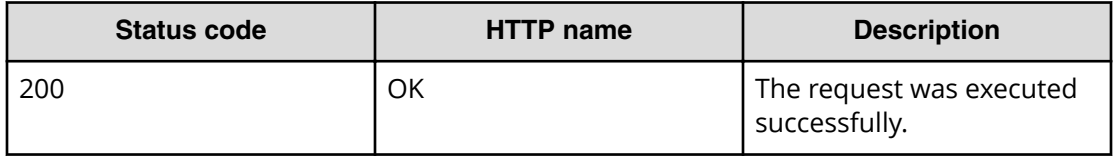

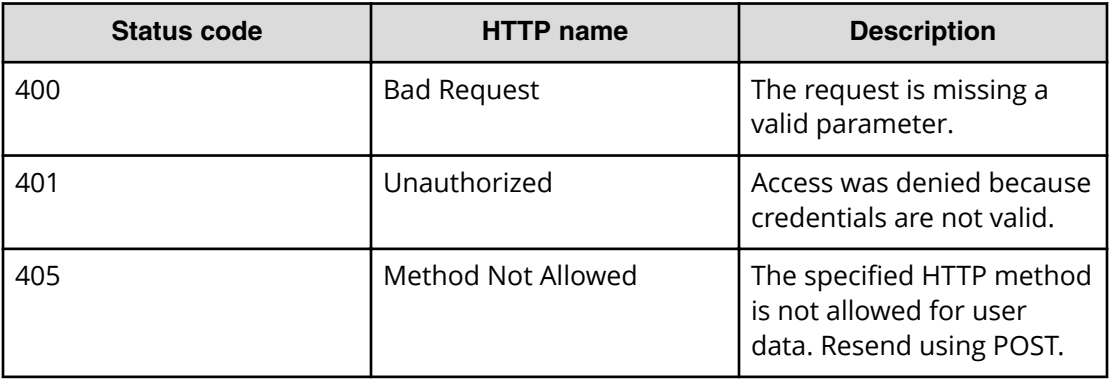

#### **Example**

Request example:

```
POST https://10.10.24.195:9099/mapi/v1/user/list_buckets
```
JSON request:

```
{
  "id": "3fa85f64-0810-1954-b3fc-2c963f66afa6",
  "count": 1,
  "startingAfter": "September"
}
```
JSON response:

```
\left[ \right] {
     "bucketId: "9b805cee-56aa-42a7-b89e-9087d6ade984",
     "bucketName": "October"
  }
\, \, \,
```
# **Revoke OAuth user tokens**

You can revoke OAuth tokens belonging to a specific user. You can use the endpoint / user/list to look up the ID of the user whose tokens you want to revoke.

#### **HTTP request syntax (URI)**

POST https://*host\_ip*:9099/mapi/v1/user/revoke\_tokens

#### **Request structure**

The request body is:

{ "id": "*uuid*" }

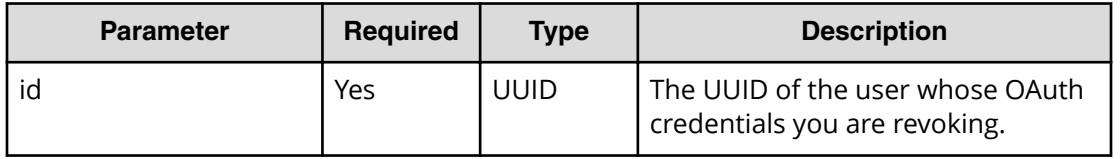

#### **Response structure**

Not applicable.

#### **Return codes**

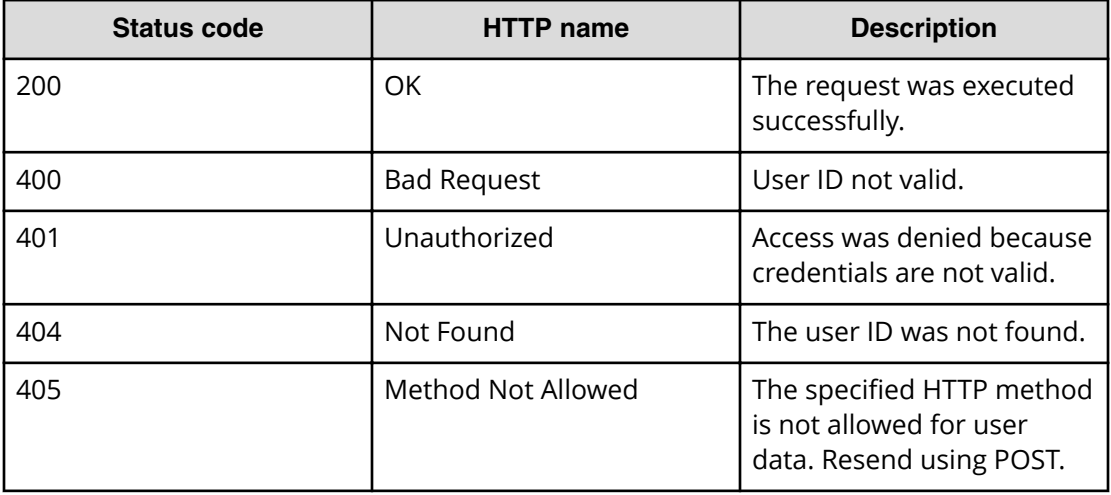

## **Example**

Request example:

POST https://10.10.24.195:9099/mapi/v1/user/revoke\_tokens

#### JSON request:

```
{
    "id": "3fa85f64-1024-1954-b3fc-2c963f66afa6"
   }
```
# **Revoke S3 user credentials**

You can revoke all S3 credentials belonging to a specific user. Users can revoke their own S3 credentials. Users with appropriate permissions can revoke other users' S3 credentials. You can use the endpoint /user/list to look up the ID of the user whose credentials you want to revoke.

#### **HTTP request syntax (URI)**

POST https://*host\_ip*:9099/mapi/v1/user/revoke\_credentials

#### **Request structure**

The request body is:

```
{
   "id": "uuid"
}
```
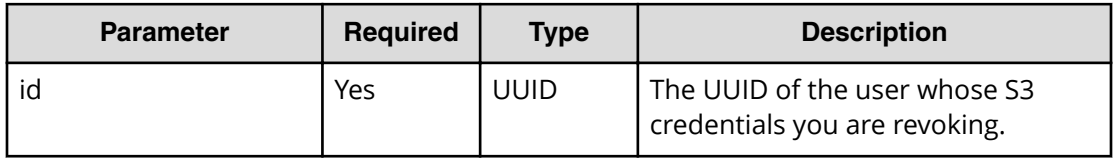

#### **Response structure**

The response body is:

```
{
  "id": {
    "id": "uuid"
  },
  "secretKey": "key",
  "accessKey": "key"
}
```
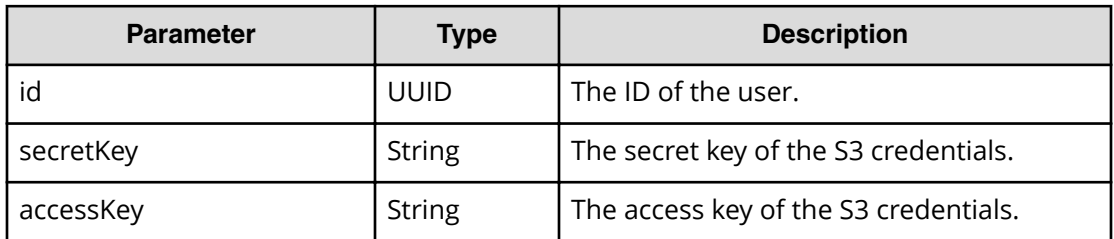

#### **Return codes**

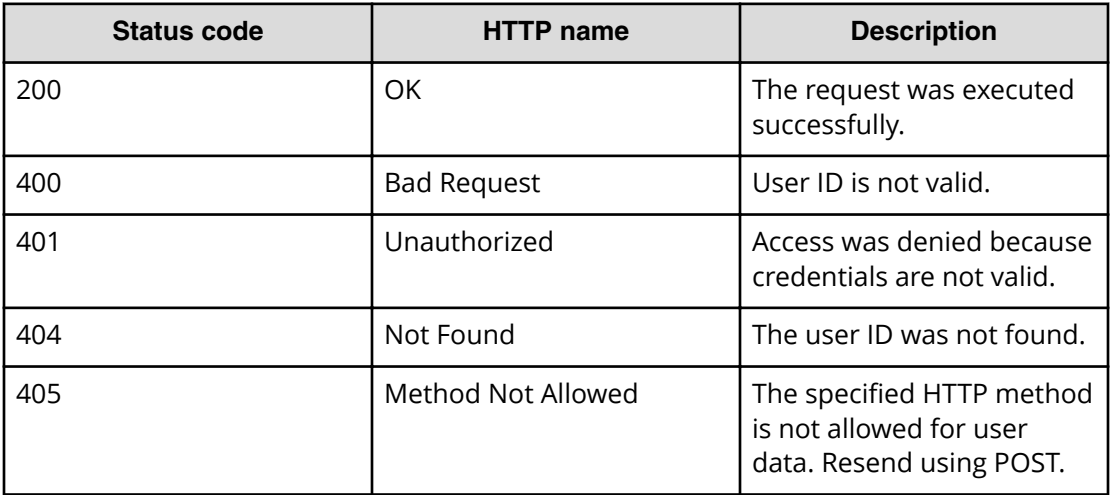

## **Example**

Request example:

POST https://10.10.24.195:9099/mapi/v1/user/revoke\_credentials

JSON request:

```
{
    "id": "3fa85f64-1024-1954-b3fc-2c963f66afa6"
  }
```
#### JSON response:

```
{
  "id": {
    "id": "3fa85f64-1024-1954-b3fc-2c963f66afa6"
  },
  "secretKey": "bff...",
  "accessKey": "TSPl8Pop..."
}
```
# **Chapter 6: Public methods**

The management API includes public methods.

# **Get service port**

You can retrieve the external port used by an HCP for cloud scale service. You don't need an OAuth token to use this method.

```
HTTP request syntax (URI)
```
POST https://*host\_ip*:9099/mapi/v1/public/discovery/get\_service\_port

#### **Request structure**

The request body is:

```
{
   "portType": "type" 
}
```
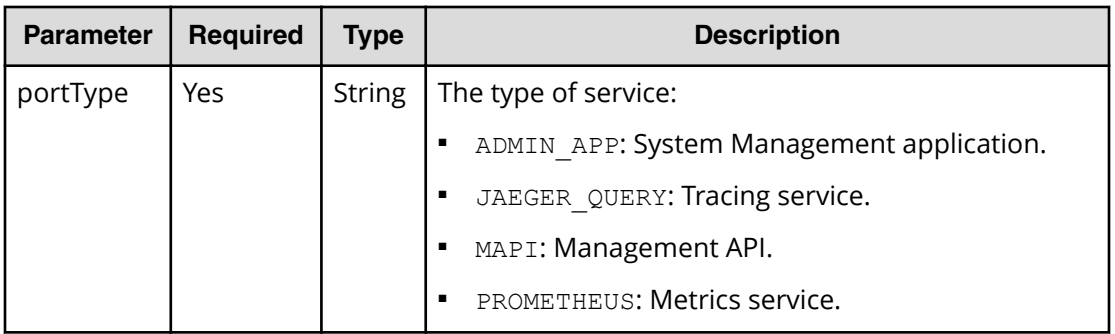

#### **Response structure**

The response body is:

```
{
   "portType": "type",
   "portNumber": nnnnn
}
```
Chapter 6: Public methods

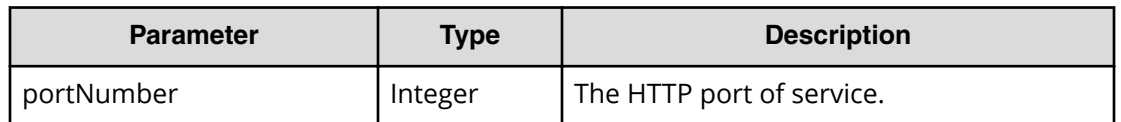

#### **Return codes**

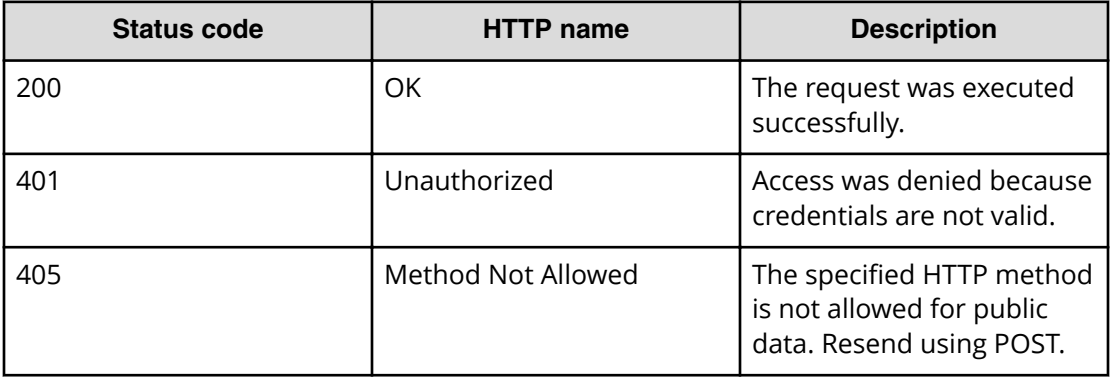

## **Example**

Request example:

POST https://10.10.24.195:9099/mapi/v1/discovery/get\_service\_port

#### JSON request:

```
{
   "portType": "ADMIN_APP" 
}
```
JSON response:

{

```
 "portType": "ADMIN_APP",
  "portNumber": 8000
}
```
Chapter 6: Public methods

## **Hitachi Vantara**

Corporate Headquarters 2535 Augustine Drive Santa Clara, CA 95054 USA HitachiVantara.com | community.HitachiVantara.com

Contact Information USA: 1-800-446-0744 Global: 1-858-547-4526 HitachiVantara.com/contact

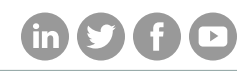